# **WELCOME**

*To the happy family of Rowell's electronic musical instrument owners*! *To get the most out of the many features and functions of the keyboard, please be sure to read carefully this manual and keep it at hand for future reference*.

# **MAIN FEATURES**

- 88-key standard piano touch response and hammer action keyboard
- Strong mult functional LCD system with large-screan display, which makes selecting and editing parameters much easier.
- 163 different kinds of well chosen voices, including 4 voices of Chinese folk instruments( Trichord, Gu-Zheng, Erhu, Suona)
- Almost including 100 popular accompaniment styles in the world. Each rhythm has its own intro and main (A, B), variation and ending.
- 32 types of commonly-used voices and 32 types of commonly-used styles for rapid choice.
- With 9 groups of percussion instrument and a special-effec-voice group, including a group of Chinese traditional percussion instrument.
- **Song Recording function can record one accompaniment track and two melody tracks.**
- Soft LCD back light makes the piano more luxurious.
- $\bullet$  Be able to synthesize certain digital effects like the reverb  $\rightarrow$  chorus  $\rightarrow$  and 3D stereo effect, which could create various sound field effects.
- Minus Channel Mode and Repeated Playback function are excellent for teaching and practicing.
- Record function could record one track of accompaniment and two tracks of melody.
- ●Be able to record user's song.
- Beautiful demo songs, making great contributions to lifting your performance level.
- Memory Bank can reserve at most 8 panel parameter settings and each setting can be recalled whenever you want.
- MIDI function makes his instrument able to connect to any other standard MIDI system.

# *CONTENT*

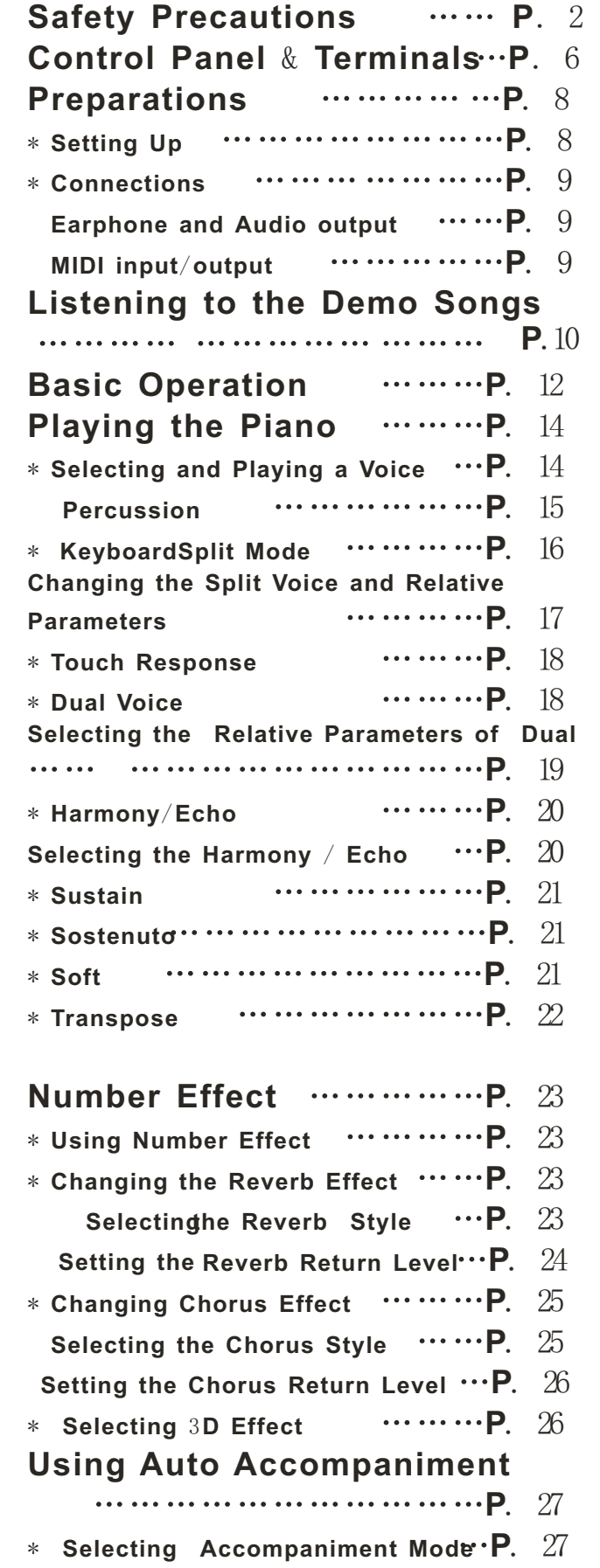

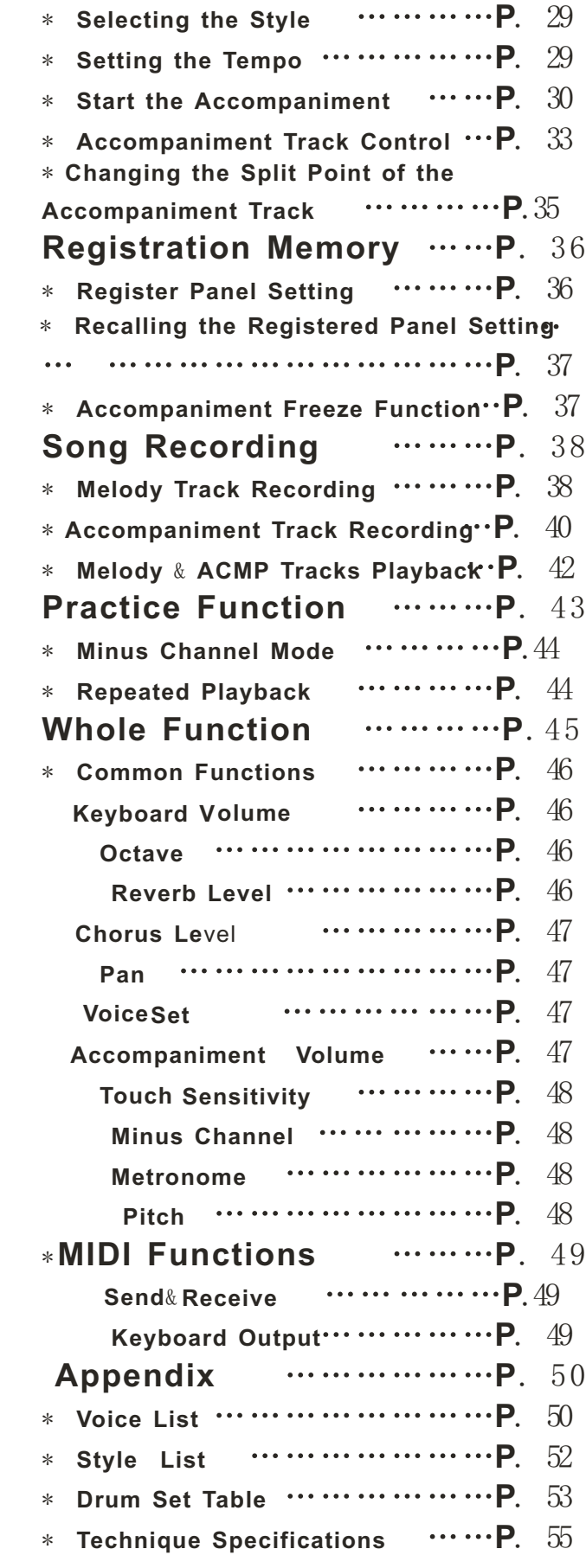

# *SAFETY PRECAUTIONS*

# *Symbols*

Various symbols are used in this user's manual guide and on the product itself to ensure that the product is used safely and Correctly, and to prevent injury to the user and other person as well as damage to property. Those symbols along with their Meanings are shown below.

# WARNING!  $\sqrt{ }$

This indication stipulates matters that have the risk of causing death or serious injury if the product is operated incorrectly while ignoring this indication.

# CAUTION! / N

This indication stipulates matters that have the risk of causing injury as well as matters for which there is the likelihood of occurrence of physical damage only if the product is operated incorrectly while ignoring this indication.

# *Symbol Examples*

**This triangle** symbol means that the user should be careful. (The example at left indicates electrical shock caution.)

 This circle with a line through it means that the indicated action must not be performed. Indications within or nearby this symbol are specifically prohibited. (The example at left indicates that disassembly is prohibited.)

 The black dot means that the indicated action must be performed. Indications within this symbol are actions that are specifically instructed to be performed. (The example at left indicates that the power plug must be unplugged from the electrical socket.)

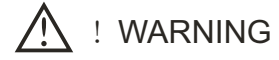

# **Please use caution regarding the handling of the AC adaptor**.

Do not use a voltage other than the indicated power supply voltage. Use of a voltage other than that indicated may cause fire or electrical shock.

If the power cord should become damaged (expose wired, disconnection, etc.),

purchase a new AC adaptor. Use of a damaged powercord may cause fire or electrical shock.

Do not cut or damage the power cord.Also do not place heavyobjects on top of it or subject it to excessive heat.

Damage to the power cord may cause fire or electrical shock.

Do not attempt to shape the power cord or subject it to excessive bending, twisting or pulling. This may cause fire or electrical shock.

Please use the adaptor specified for this instrument. Use if another adaptor may cause fire, electrical shock, or malfunction.

- **Do not locate the instrument or its stand on an uneven or unstable surface**. \* Locating the instrument or its stand on an uneven or unstable surface can cause it to full, creating the danger of personal injury.
- **Do not place containers containing water or other liquids on the instrument**.

Do not place the following objects on the instrument. Placing such objects on the instrument may cause fire or electrical shock of they pill and get inside the instrument. Containers filled with water or other liquids(including vases, potted plants, cups,

- cosmetics and medicines)
	- Small metal objects (including hairpins, sewing needles and coins) Flammable objects

In the event a foreign object should happen to get inside the instrument, please take the following actions:

1.Turn power off.

2.Unplug the AC adaptor from the wall outlet.

3. If there are any batteries loaded in the keyboard, remove them.

\*. Do not touch the batteries directly with your hands when removing them. They may be hot or battery fluid may be leaking from them.

4.Consult with the dealer where you purchase the keyboard or with an authorized service provider.

# **Do not disassemble or modify the instrument**.

Never attempt of take apart or modify the instrument, its accessories, or separately sold options. Doing so may cause fire, electrical shock or malfunction. Consult your dealer concerning all inspection, adjustment or repair of internal components.

**Do not use if there is an abnormality or malfunction**.

 $\blacksquare$ . Do not use the instrument if there appear to be abnormalities such as the presence of smoke or abnormal odor. Also do not use the instrument if there appear to be malfunctions such as the power not coming on or sound not being produced. Use under

such conditions may cause fire or electrical shock. In such cases, take the following actions immediately. Never attempt to repair the instrument yourself.

- 1.Turn power off.
- 2.Unplug the AC adaptor from the wall outlet.
- $\mathbb{R}$  3. If there are any batteries loaded in the keyboard, remove them.

\*. Do not touch the batteries directly with your hands when removing them. They may be hot or battery fluid may be leaking from them.

4. Consult with the dealer where you purchased the keyboard or with an authorized service provider.

# **When the instrument has been dropped**:

 $\blacksquare$  \*. In the case the instrument has been dropped or damaged, take the following actions Continued use may cause fire or electrical shock.

- $\cdot$  1. Turn power off.
	- 2. Unplug the AC adaptor from the wall outlet.
	- 3. If there are any batteries loaded in the keyboard, remove them.

\*. Do not touch the batteries directly with your hands when removing them. They may be hot or battery fluid may be leaking from them.

4. Consult with the dealer where you purchased the keyboard or with an authorized service provider.

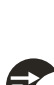

# 3

## **Be careful of the bags around children**.

\*. Never allow anyone to place the plastic bags of the instrument, its accessories, and its separately sold options over their heads. Doing so many cause suffocation. Particular caution is required in homes with small children.

## *CAUTION*

## **AC Adaptor**

\*. Do not locate the power cord in close proximity to heaters or other heating appliances. This may cause the cord to melt leading to possible fire or electrical shock. \*.When unplugging the AC adaptor from an electrical outlet, always make sure to

a<sub>c</sub> pull on the adaptor itself and not the cord. Pulling excessively on the cord may cause it to be damaged or break leading to possible fire or electrical shock.

**We** \*. Do not touch the AC adaptor with wet hands when it is plugged in. This may cause electrical shock.

\*.When not using the instrument for an extended period such as when travelling, always make sure to unplug the AC adaptor from the electrical outlet for safety reasons.

\*. After use turn off the power switch of the instrument and unplug the AC adaptor from the electrical outlet.

# **Batteries**

\*. Improper battery use may cause batteries to rupture and leak. This may cause injury, malfunction of the instrument or discoloration of furniture and other articles that come into contact with battery fluid. Take care to observe the followings.

 $*$ . Install batteries so their polarity  $(+/-)$  matches that indicated on the instrument.

 \*. For safety and to prevent possible leakage of battery fluid, always make sure to **F** remove batteries from the instrument when you do not plan to use it for a long time.

\*. Always make sure that the batteries making up a set are all of the same type.

\*. Never combine the new batteries with old ones.

 \*. Never dispose of batteries by incinerating them. Never short or disassemble batteries, and do not expose them to excessive heat.

\*. Replace dead batteries as soon as possible.

\*. Never attempt to recharge batteries.

## ■ **Transport**

 $\lambda$ . When transporting the instrument, always make sure to unplug the AC adaptor form the electrical outlet and confirm that all other external connections have been disconnected. Only then should the instrument be transported. If the above is not done, the cord may be damaged leading to possible fire or electrical shock.

#### **Care**

\*. Whenever caring, make sure to first unplug the ac adaptor from the electrical outlet. Also remove the instrument's batteries if battery power if being used.

#### **Location**

\*. Never locate the instrument in areas subject to high humidity or heavy accumulation of dust. Doing so may cause fire or electrical shock.

\*. Never locate the instrument in areas subject to grease splatters or steam, such as in a kitchen or near a humidifier. Doing so may cause fire or electric shock.

# **Don not place keyboard on lacquered furniture**.

\*. The instrument's silicone rubber feet may eventually blacken or scar lacquered surfaces. Use felt cloth pads to insulate the feet preferably use an excellent musical instrument stand designed for your keyboard.

# **Do not place heavy objects on the instruments**.

\*.Do not place heavy instruments on the instruments. This may cause the instrument to tip over or break resulting in injury.

# **Volume**

\*.Very high volume levels can damage hearing. Avoid using the instrument at very high volume settings for long periods. Consult with a physician immediately if you experience impaired hearing or ringing in the ears.

# **Liquid Crystal Display** (**LCD**) **Precautions**

\*. Avoid subjecting the keyboard's LCD to strong impact, which can crack or break the LCD's glass creating the danger of personal injury.

\*.Should the LCD glass ever crack or break, do not allow the liquid inside the LCD to come into contact with your skin, which can cause inflammation and reddening. \*.Should the LCD liquid get into your mouth, immediately wash out your mouth with water and then consult a physician.

\*.Should the LCD liquid get into your eyes or on your skin, immediately flush with water for at least 15 minutes and then consult a physician.

# **Do not get onto the instrument or stand**.\*

\*. Do not crawl on top of the instrument or its optional stand. Particular caution is required in homes having small children. This may cause the instrument or stand to tip over and break resulting injury.

# **Optional stand**\*

\*.Carefully assemble the stand following the assembly instructions that come with it. Securely tighten all bolts, nuts, and fasteners, and make sure that you mount the instrument correctly onto the stand. Incorrectly or insufficiently tightening screws, or incorrectly mounting the instrument onto the stand can cause the stand to tip over or the instrument to fall off the stand, possibly leading to injury.

\* The stand is available as an option.

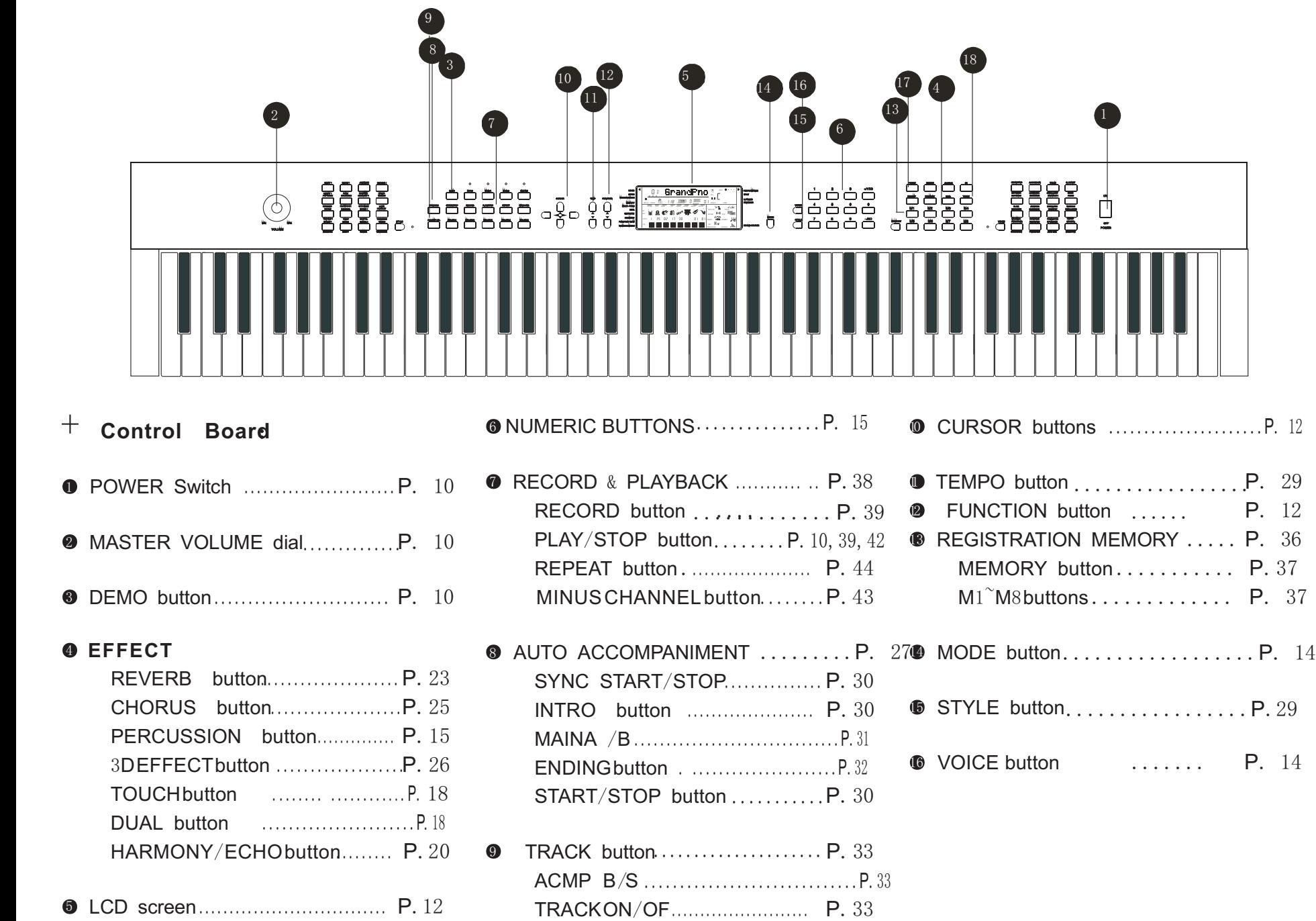

*C O N T R O L PA N E L* & *TE R M I N A L* <u>(၇</u>

# External Terminals

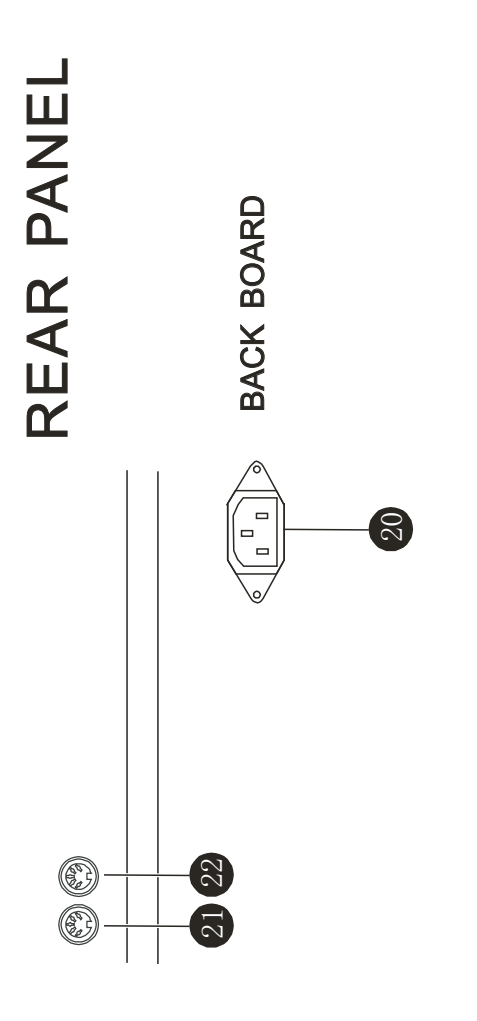

BACK BOARD

9)

E

FOOT SWITCH FOOT SWITCH

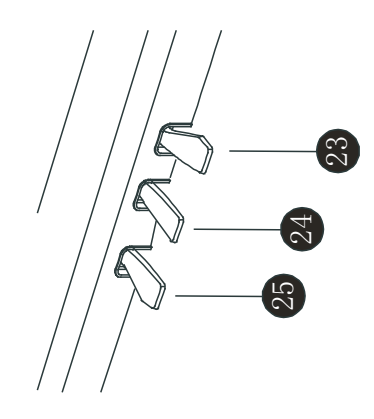

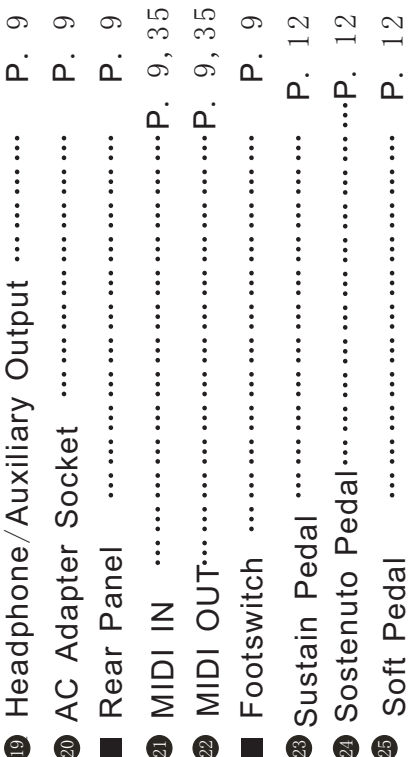

# *PREPARATIONS*

Setting Up

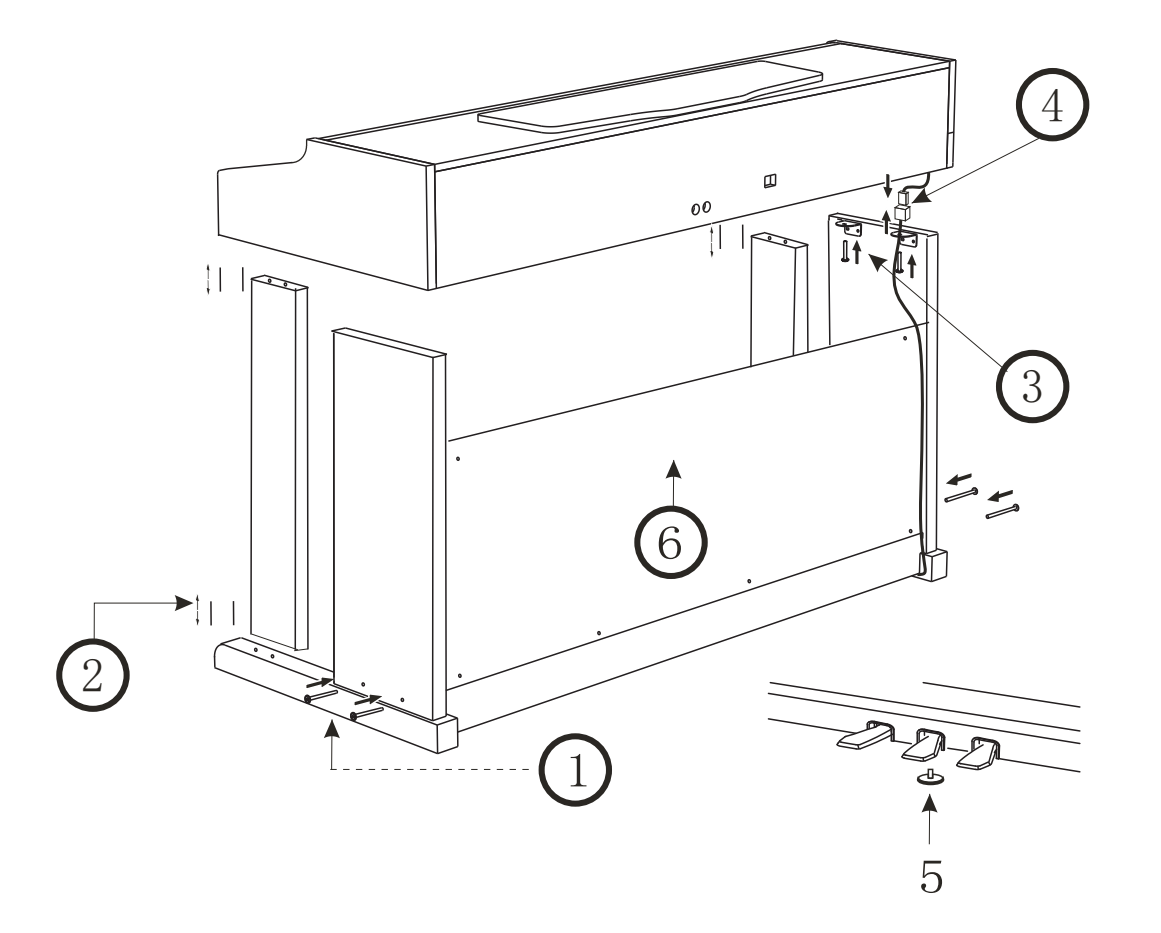

- 1.Fix the left and right feet on the ground board with 4 black screws at each side.
- 2.Put 8 wooden screws into the small holes in the front left and right feet. 4 for each side. Then fix these feet separately on the ground board and ground feet
- 3.Place the piano body onto the plank, and fix it with 4 zinc-gilded screws at each side as shows in the illustration.
- 4.Connect the cable of foot switch with the socket cable (as shown in the illustration). illustration).
- 5.Move the screw between the sustain pedal and damper pedal right onto the ground, in order to pin up the pedal.
- 6. Use 6 screws to fix the baffle on the angle iron corresponding to the pedal and left & right back feet.

# **Earphone and Audio output**

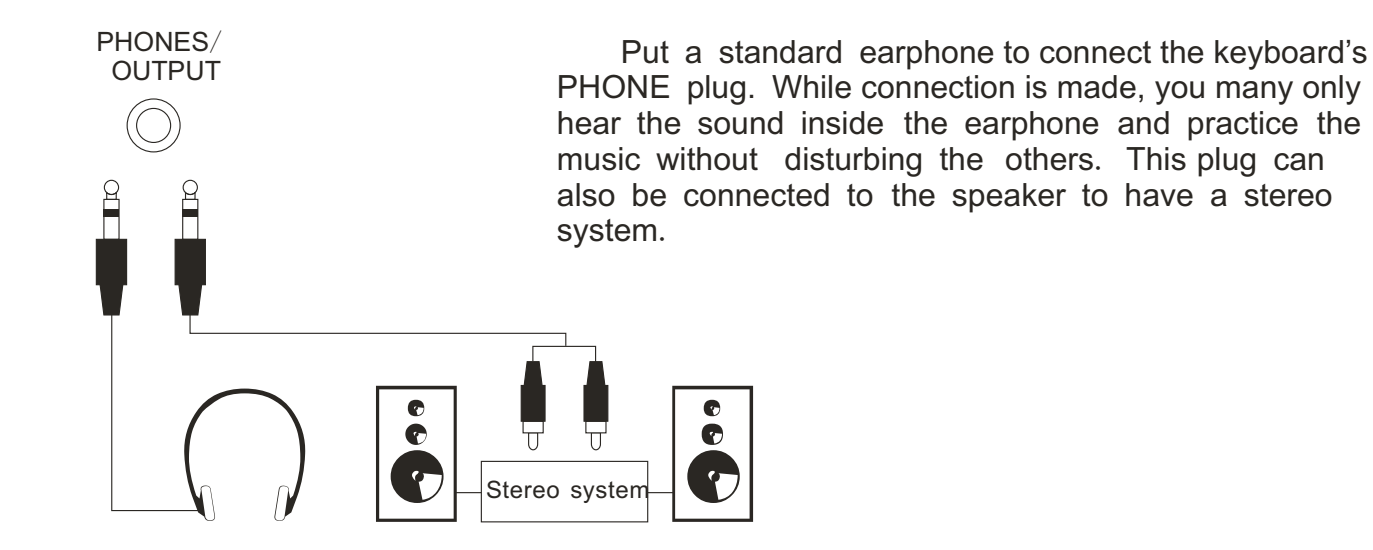

# **MIDI input**/**output**

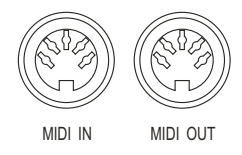

#### **MIDI IN**

Receive MIDI Data from the outside devices connected (e.g. Sequencer )

### **MIDI OUT**

WIDI NIDI OUT Send MIDI Data of this keyboard

si

# *LISTENING TO THE DEMO SONGS*

# \*. **Listen to the Music of the Memory**

After installation, you may play this instrument. Just experience its excellent performance. There are four Demos.

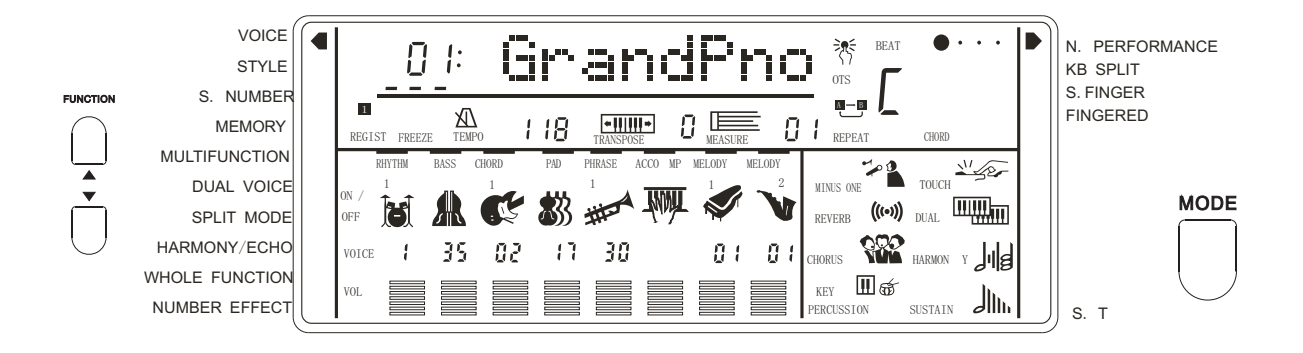

1. **Tune on the POWER**

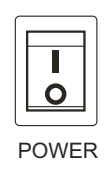

2. **Adjust the MASTER VOLUME dial to 1/4 circle. You can also adjust it during the playback**

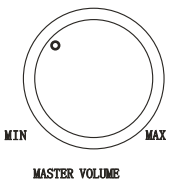

. It's always a good idea to set the master volume at a relatively low level before playing.

# 3. **Press the** [**DEMO**] **button**

 Press the [DEMO] button, this instrument will play the music automatically. The name of the first song will appeared on the screen. This instrument comes with 6 songs in memory while they will play orderly and circularly before being stopped.

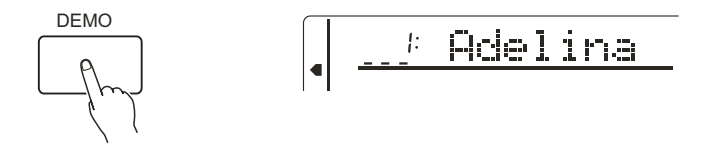

# 4.**To Select other demos**

During the demo playback, you can use the [-/NO] and [+/YES] to select other demo songs. Press [PLAY/STOP] button, and this instrument will play from the beginning of the song you have selected.

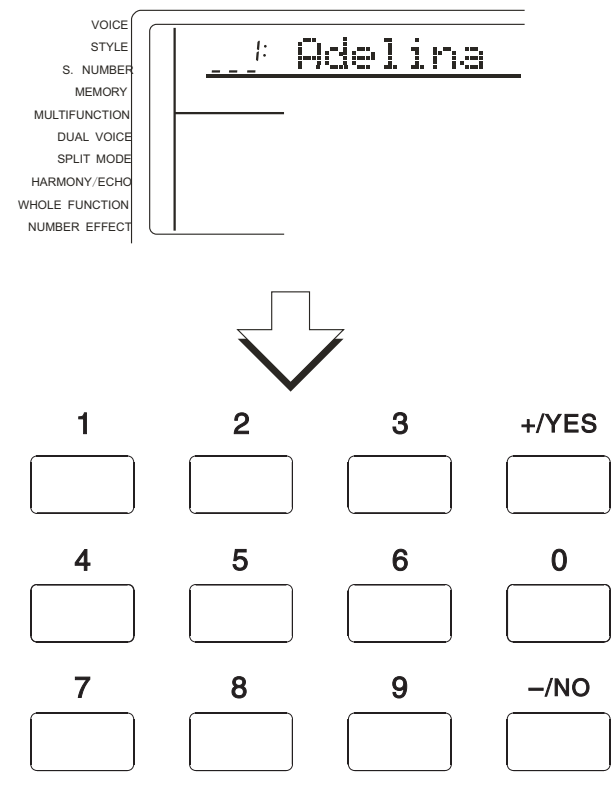

#### 5.**Quit**  $\bullet$

Press [DEMO] or [PLAY/STOP] button to stop the playback, then press [VOICE] button to remove the function back to normal performance.

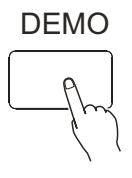

# *NOTICE*:

 *If you press the* [*PLAY*/*STOP*] *button again after you stopped the playing all the demo songs in order*, *this instrument only plays the present demo song and stops when the song stops*.

# *BASIC OPERATION*

This instrument can display many important parameters in the screen. The following are introductions about these parameters and icons in the screen, and as well as the basic operation of the panel buttons.

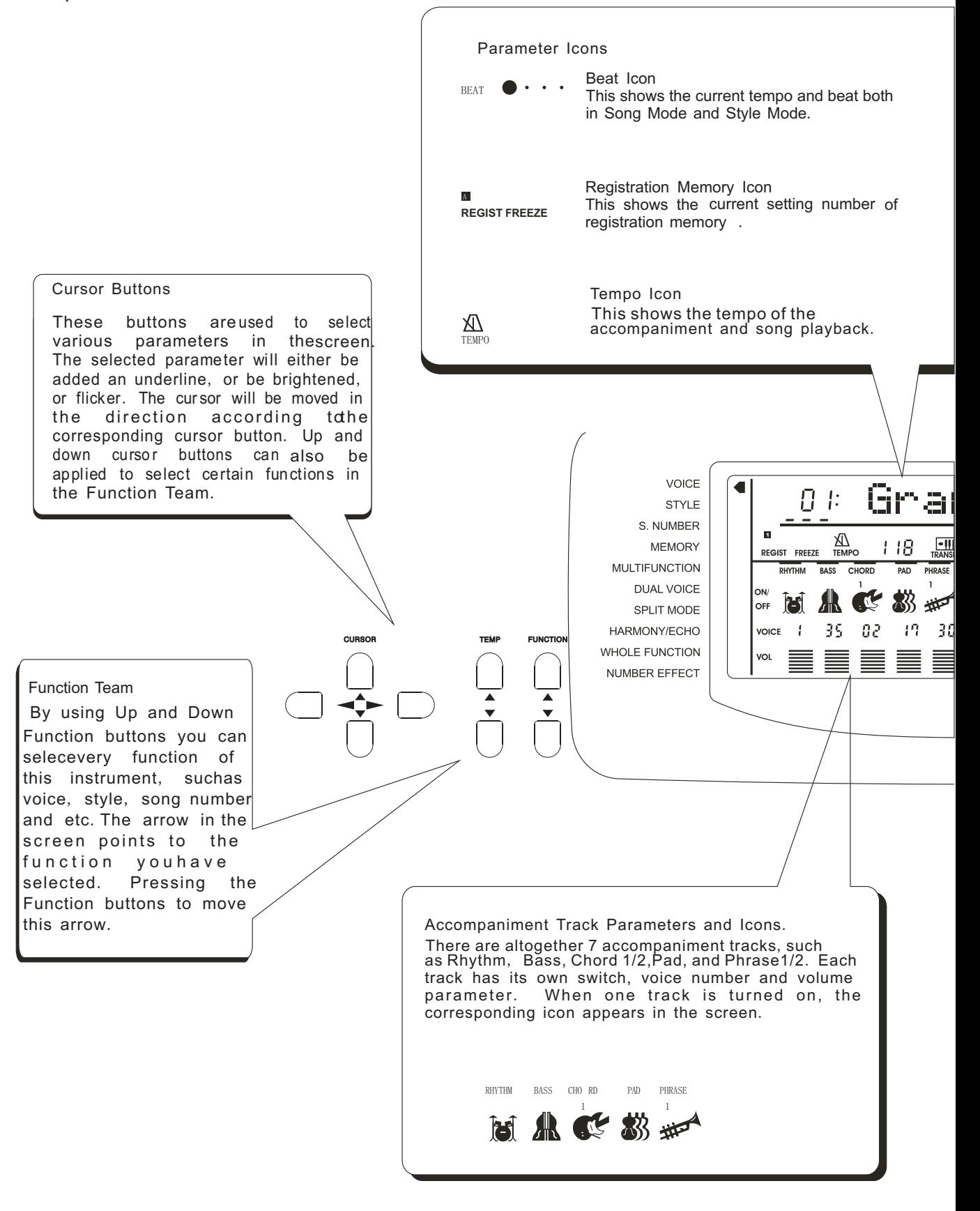

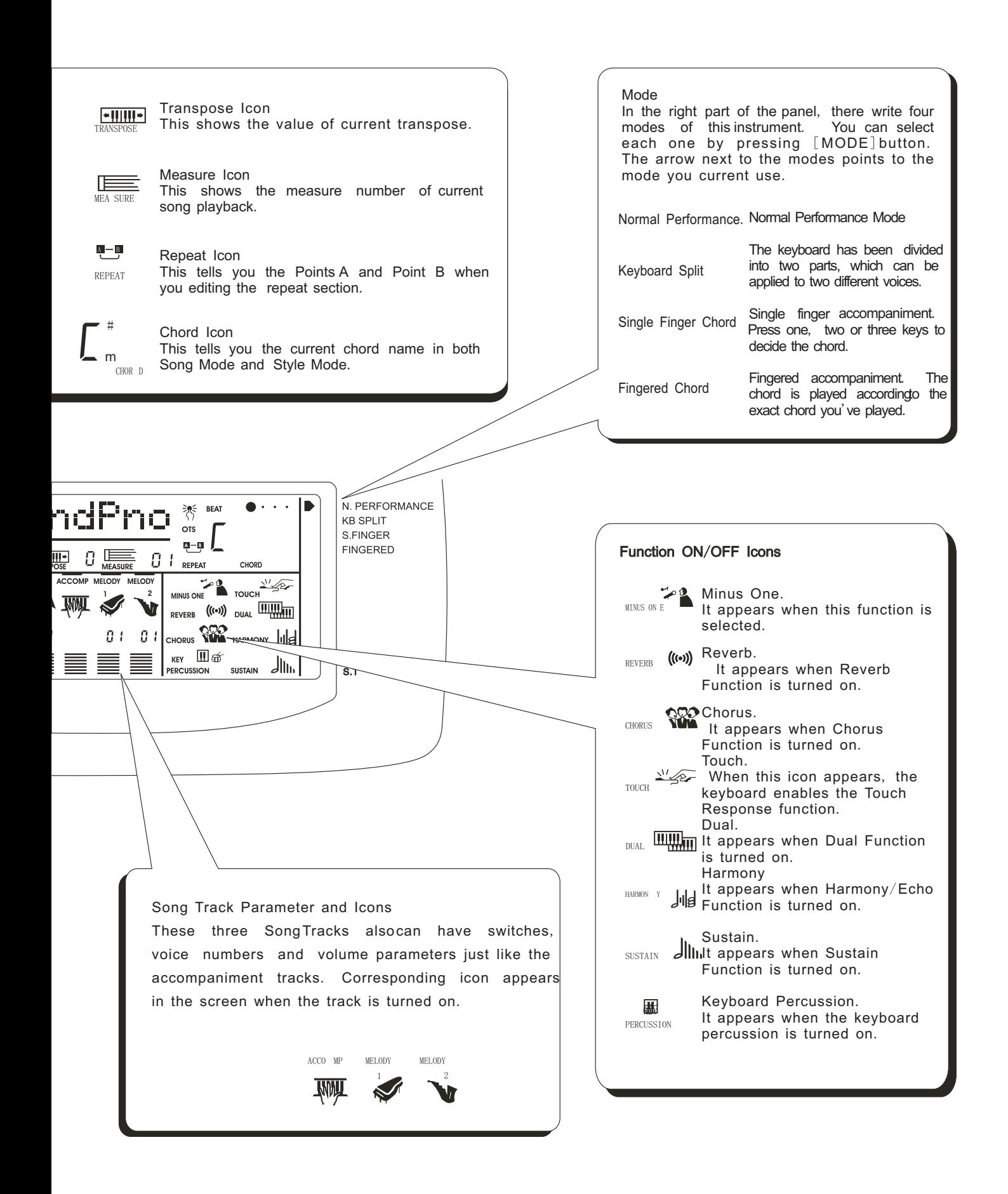

# 13

# *PLAYING THE PIANO*

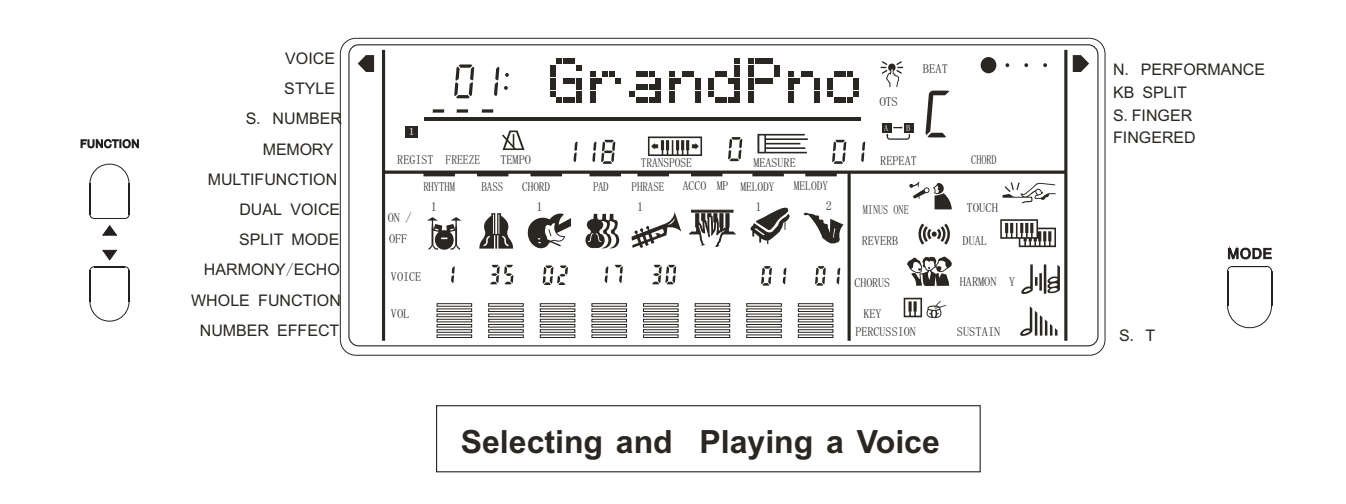

*This instrument comes with* 153 *built*-*in voices and* 10 *percussion teams*..*Use the following procedure to select the voice you want to use*.

1.**Selecting the normal mode**

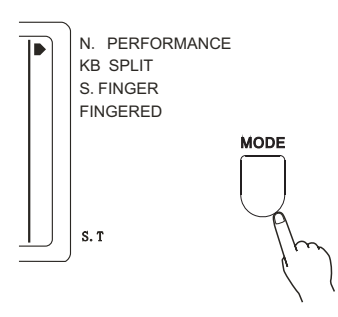

Under this mode, the instrument can only perform a single voice. Press the [MODE] button in the panel until the arrow in the screen points to the normal performance position..

# 2.*S***electing the Voice Play function**

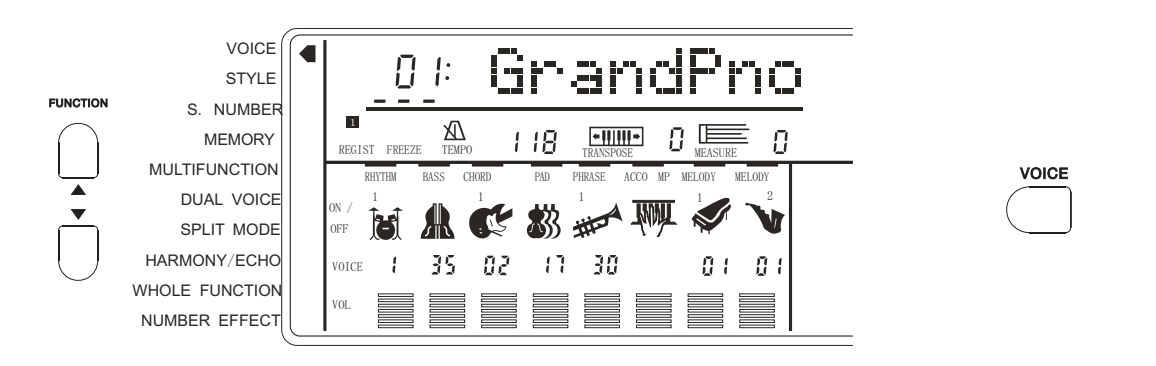

You have to select the Voice Play Function before performance. First press [FUNCTION] button until the arrow points to the [VOICE] position, or you can select the voice you desire directly from the 32 common voices of the [VOICE] team.

When the up-light of the [VOICE] A/B button is on, it indicates the voice you can select is among the down-row voices; otherwise, it is from te up-row voices. .

# ■ 3. Selecting a Voice

You can use [-/NO] and[+/YES] or numeric button to select one voice from the total 153 voices. The voice list has been listed on the panel, and the present voice name and number shows in the first line of the screen.

# Numeric buttons

These buttons are used to input the desired voice number. For two-digit numbers(01-99) entries, simply pressing the two numbers in order will be fine. For example, if you want to select voice number 57, you just have to press[5] and [7].

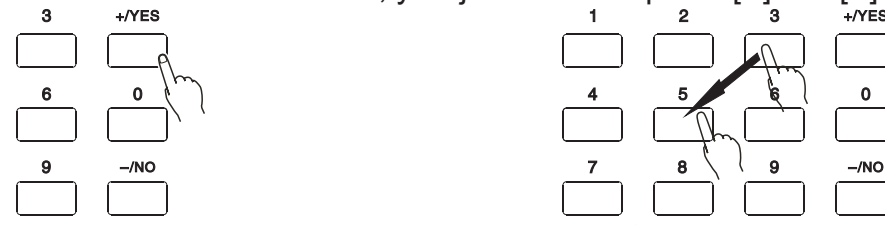

When it comes to three-digit number entry, hold[1] until it appears at hundred's place, then input the next two numbers following the same procedure as above.

# ■ 4. Adjusting the Volume

First try the keyboard and then adjust the volume to a suitable place.

#### **NOTICE**

In the Whole Function team, the keyboard volume and the accompaniment volume can be separately adjusted. Holding down the [VOICE] button can quickly select the keyboard volume function. More information please refer to P. 46.

# **PERCUSSION**

Press [PERCUSSION] button to turn on/off keyboard percussion voice. In keyboard percussion mode, you can play drum or other percussion on the keyboard. More information please refer to page 53.

# 1. **Selecting the PERCUSSION FUNCTION**

Keep pressing the FUNCTION button until thearrow" points to Whole Function position. Then adjust the CURSOR  $\textcircled{A} \textcircled{f}$  till the "KbdPERC" appears on the screen.

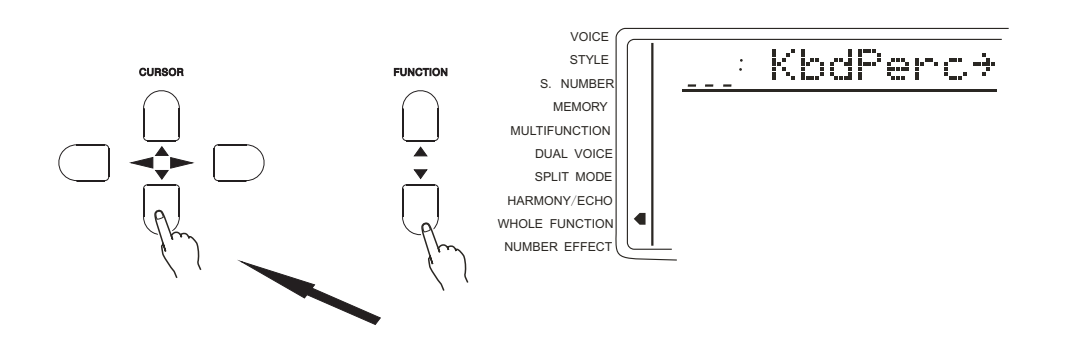

# 16 Press the CURSOR button

# 2. **Selecting the PERCUSSION TEAM**

Press the CURSOR  $\odot$  button to enter in. Use  $[-.N0]$  and  $[+/YES]$  or numeric buttons to select the total 10 Percussion groups. The name of the one you select appear on the screen. You may also hold down the  $[PERCUSSION]$  button till the "arrow" in the screen points to the Whole Function position, and the name of present percussion group appears in the screen.

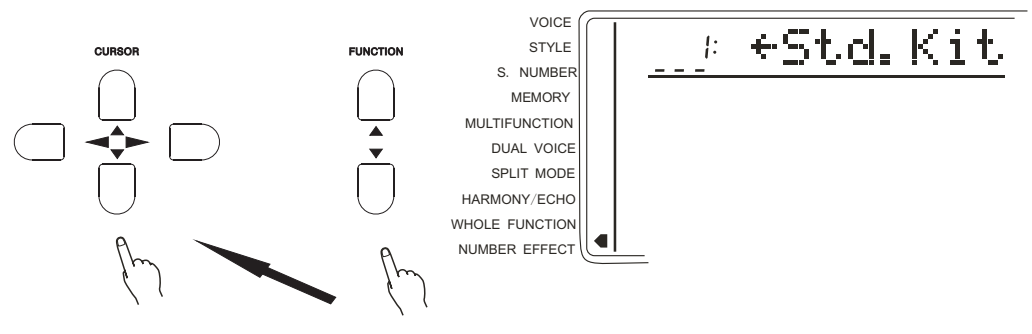

# 3. **Percussion team**

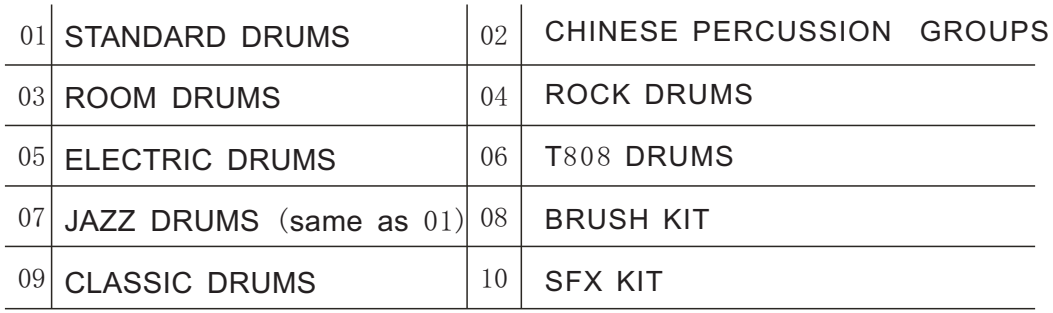

*Notice*:

\*.*while selecting the Percussion*, *you may not use the DUAL and the HARMONY function At the same time*. *These functions will automatically close*.

# **KEYBOARD SPLIT MODE**

\*.Under this mode, the keyboard split to the right & left hands. Each can play a different Voice.

# Example: BASS/PIANO

 This mode splits the keyboard. One range is assigned a bass voice and other range is assigned a piano voice. The split point is  $B3$  (Key No. 59). It could be changed willfully. The voice of the right hand selects by normal mode, the voice of the left hand selects by the split mode. The following describes the details.

Press the [MODE] button till therrow" marks to the Keyboard Split. Thus you enter into the SPLIT MODE.

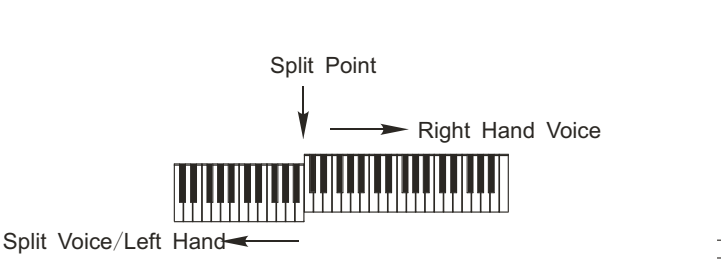

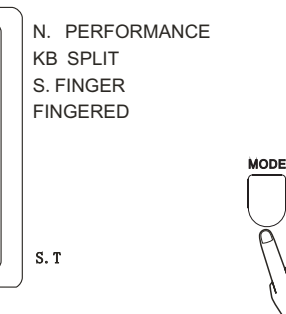

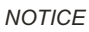

The keyboard Split Mode and Dual Mode can play at the same time. Only the right hand plays the Dual.

# 1. **Selecting the SPLIT MODE**

Press the [FUNCTION] button till the arrow " marks to the SPLIT MODE position

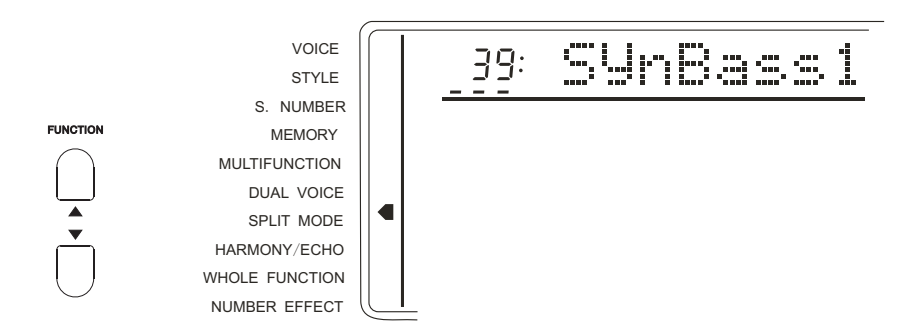

# 2.**Selecting the proper function**

Press the CURSOR  $\circledast$  to select the function you want. Then use the [-/NO] and [+/YES] or Numeric button to select the parameter setting. The current setting shows in the first line of the screen.

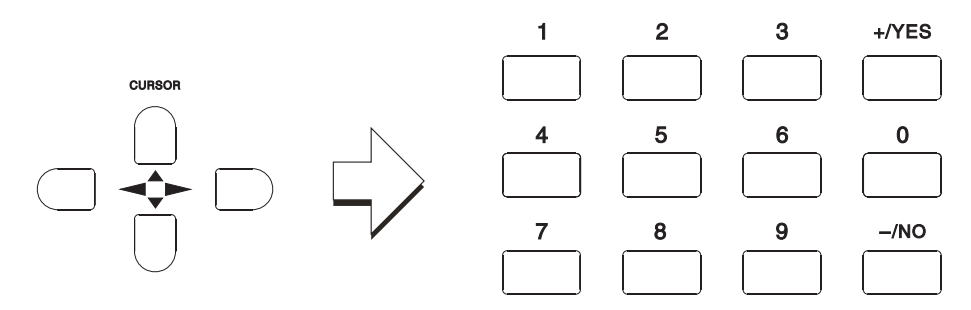

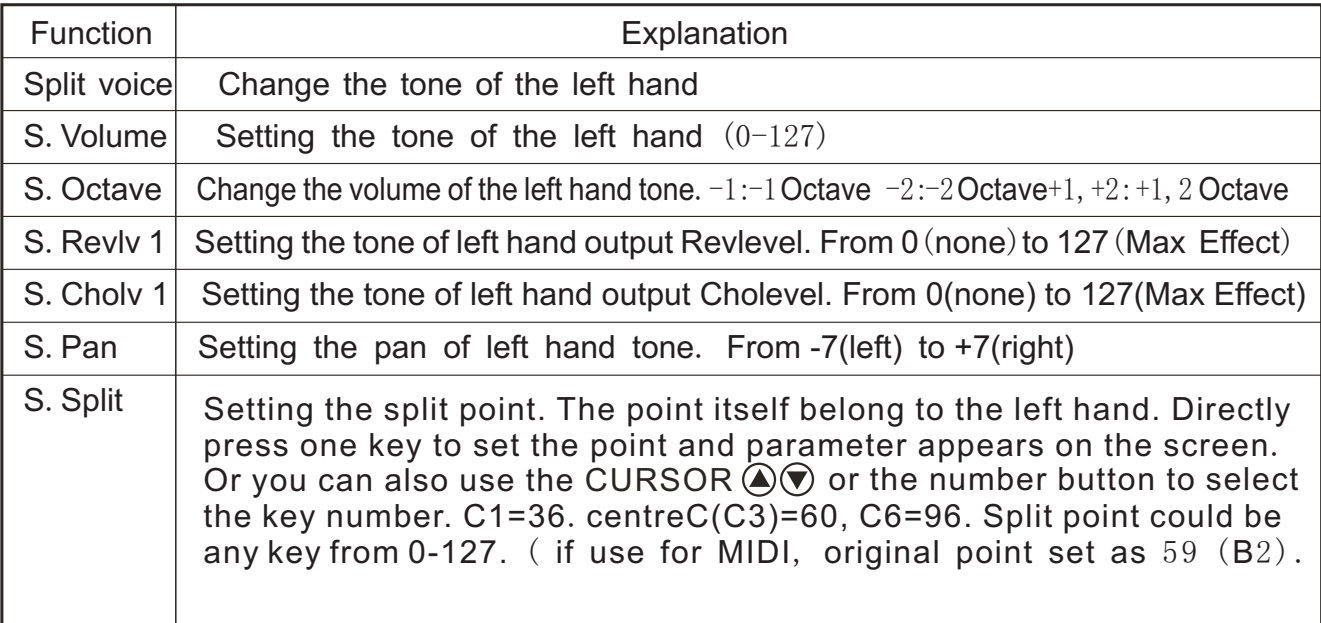

*NOTICE*:

*Pressing* +/*YES & -/NO together can enable the initial setting of left hand voice parameter*. *To enter in minus numbers of S*. *Pan and S*. *Octave*, *you first press -/NO button*, *then press the number*. *The return level of Reverb and Chorus can be set in Number Effect function*.

# **TOUCH RESPONSE**

\*. Press the [TOUCH]button may open/close the keyboard touch function. While this function is on, the relativeicon appears on the screen display. While the function is closed, the keyboard will produce the same volume to simulate instruments without such touch response, such as the CLASSIC ORGAN & PIANO.

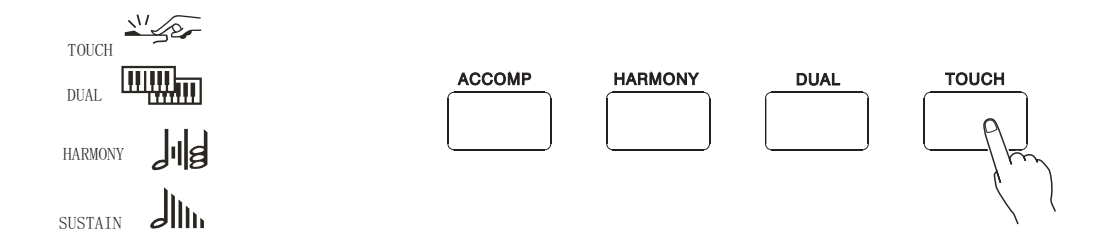

\*. This function automatically open when the power switch turns on.

Press the [TOUCH] buttoto quickly select the parameter of the touch sensitivity. More information please refer to P48.

**DUALVOICE**

\*This function make available the keyboard play two combined voices at the same time. One voice is selectedby the normal function, and another voice by this function. While the function is selected, the relative icon appears on the screen display.

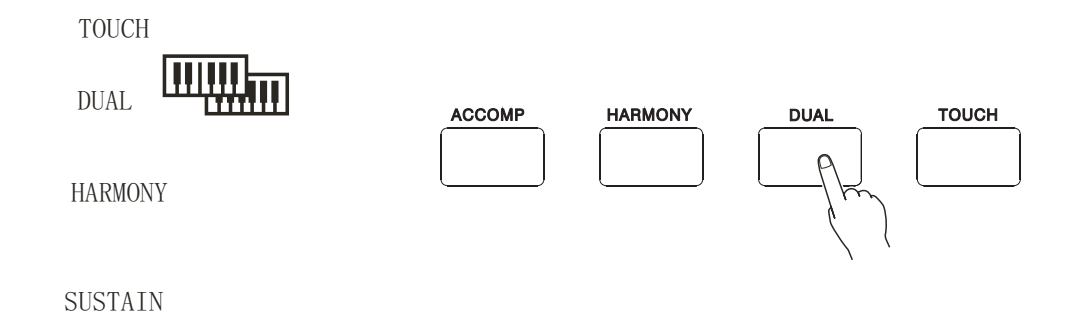

## **Selecting the relative parameters of DUAL**

# 1.**Selecting the DUAL MODE**

• Press the FUNCTION buttons till the "arrow" points to the DUAL Mode position.

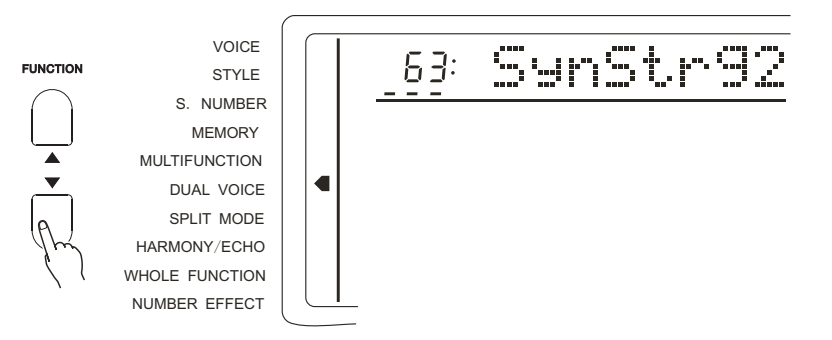

*NOTICE*

*Holding down the* [*DUAL*] *button can quickly select the Dual Mode*.

# 2. **Selecting**/**setting the function**

• Select the function by the CURSOR button  $\Theta$  $\odot$ . Then use the CURSOR  $\Theta$  $\odot$ button or numeric buttons to select the parameter setting. The current setting appears in the screen.

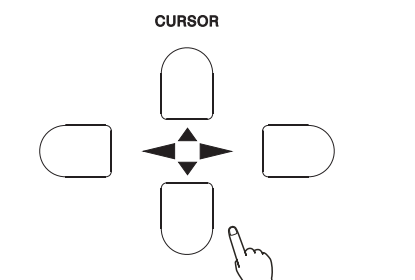

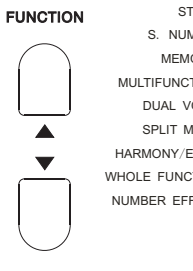

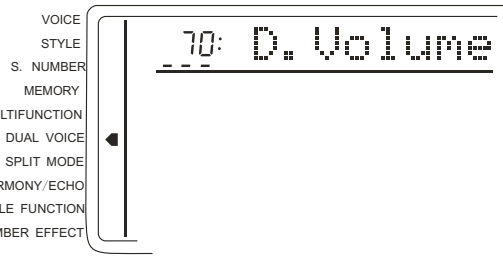

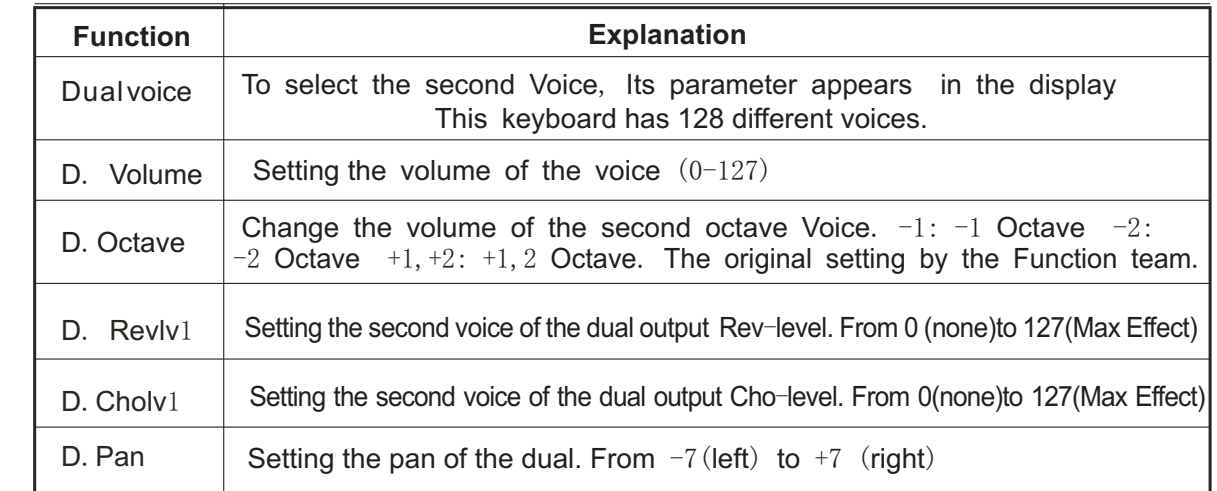

#### *NOTICE*

*Percussion can not be applied to Dual*.

*Pressing YES/+ & NO/- at the same time can remove the second voice parameter to its initial setting*. *The Octave pitch of the Main is changed in the Whole Function*.

*To enter minus number of the D.Pan and D.Octave, first hold down the CURSOR then press the number The return levels of Reverb and Chorus are set in the Number Effect function*.

3.**Quit**

**Press the [VOICE] buttom** select the other function to quit from this mode.

# **HARMONY**/**ECHO**

Harmony Effect (01, 02) can add appropriate harmony notes to your melody. It depends on the chord played by your left hand.

Echo Effect  $(03-10)$  can add sustain effect to your right hand performance.

Press [HARMONY/ECHO] button to open / close this function. When this function is selected, relative icon appears in the screen.

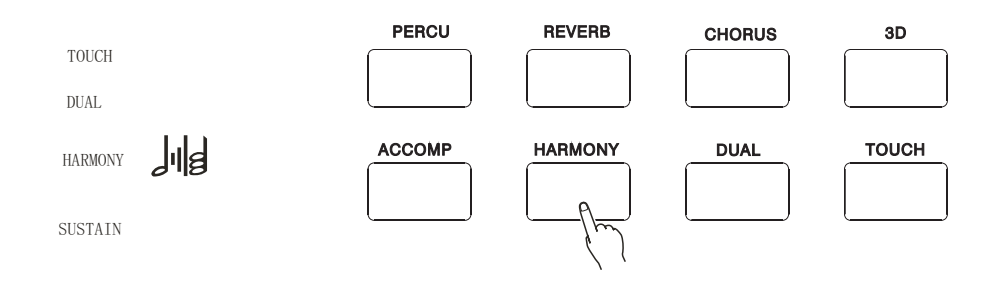

#### *NOTICE*

*When the percussion is selected*, *Harmony* / *Echo function can not be used at the same time*. *Under Normal Performance mode*, *Harmony function can not be used*. *Harmony function can be applied to Single Finger and Fingered Accompaniment Mode*.

**Selecting the Harmony** / **Echo**

1.**Selecting the Harmony** / **Echo**

Press the [FUNCTION] button till the arrow " points to the Harmony  $/$  Echo position.

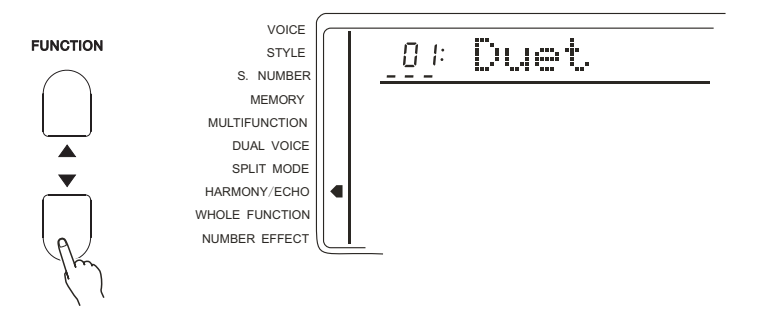

Holding down the [HARMONY/ECHO] button can quickly select the Harmony / Echo function.

# 2. **Selecting the type of Harmony** / **Echo function**

Using [-/NO] and [+/YES] or Numeric buttons to select.

#### *NOTICE*

*Press the [-/NO] and [+/YES] buttons together to return to the initial setting of Harmony/Echo function type*.

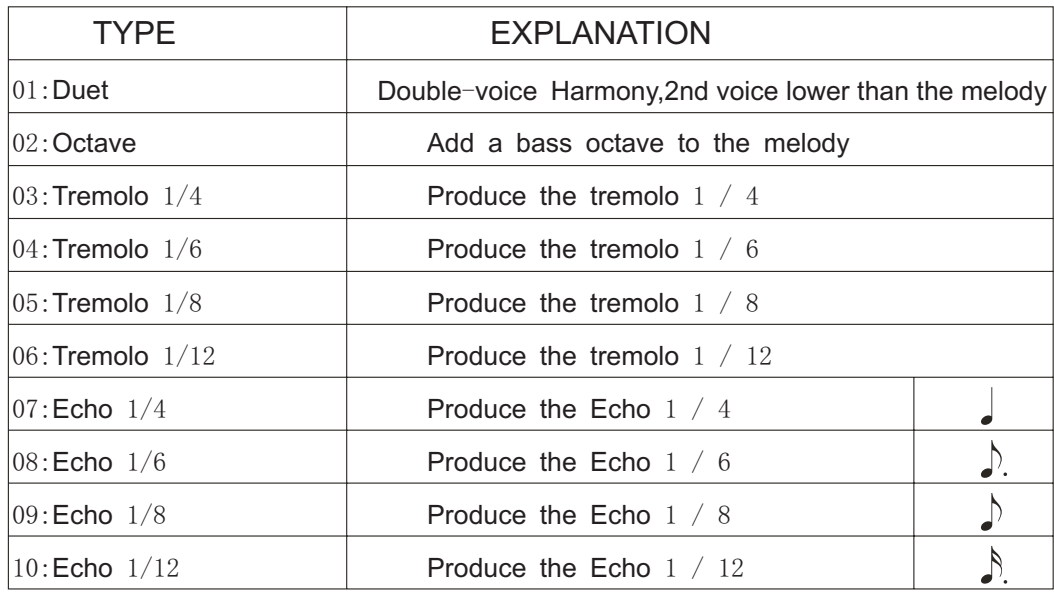

# 3. **Quit**

Press [VOICE] button or to select another Function to quit.

# **SUSTAIN**

Sustain Pedal (23): Using this pedal can bring sustain effect to the melody.

# **SOSTENUTO**

Sostenuto Pedal (24): Using this pedal can sustain one note or one chord and meanwhile having no effect on other notes.

# **SOFT**

Soft Pedal  $(25)$ : Using this pedal can diminish the sound of the melody.

# **TRANSPOSE**

\*.*This function makes the keyboard transpose a half tone*.

1.**TO SELECT THE PARAMETER OF THE TRANSPOSE**

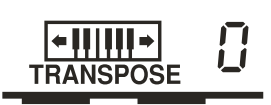

Use the CURSOR buttons to select the number at right side of the "TRANSPOSE" in the screen display, which makes the number flash.

*NOTICE*:

\*.*Press the [+/YES] and [-/NO] buttons at the same time can remove the transpose parameter to 0. The new parameter of the transpose will act on the following tone*.

# 2. **To set the parameter you need**

 $\bullet$ Use the [-/NO] and+/[YES] to select the parameter number (-12 to +12). 0 stands for the standard pitch .

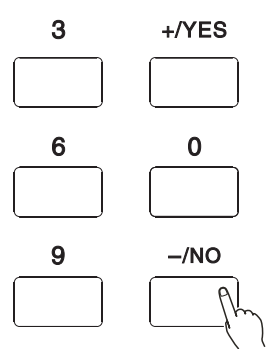

*NOTICE*:

\*.*Press the [-/NO] button and the number button at the same time to enter in minus number.*

# *NUMBER EFFECT*

# **USING NUMBER EFFECT**

 **This instrument** provides many Number Effects:8 Reverbs; 8 Chorus; 3 D Effect to make your play perfect.

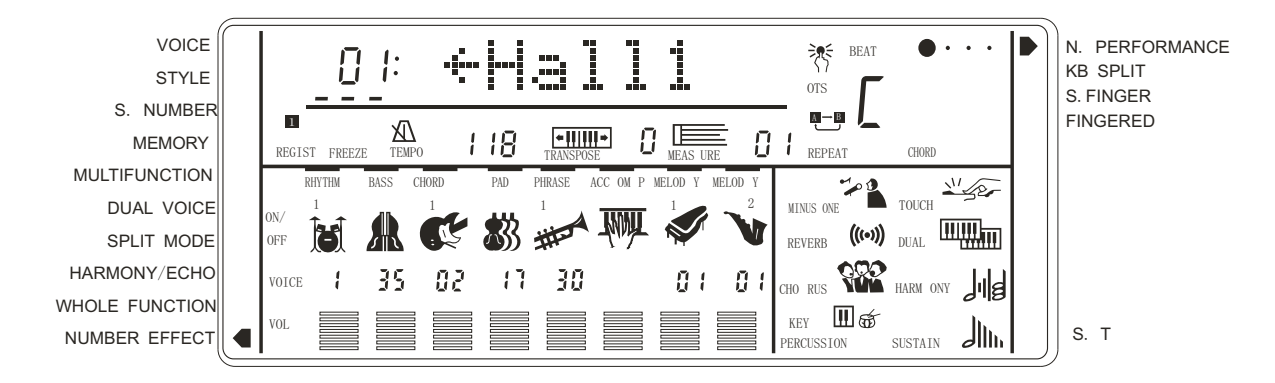

The Number Effects are : Reverb, Chorus, 3D Effect

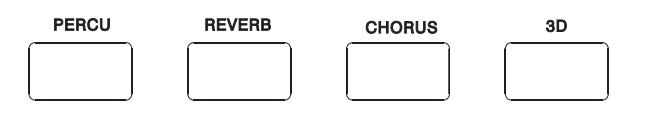

**CHANGING THE REVERB EFFECT**

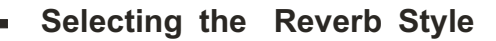

# 1.**Selecting the Reverb function**

Press the FUNCTION button till the "arrow" points to the NUMBER EFFECT position. Then select the REVERB by the CURSOR  $\circledast$  buttons.

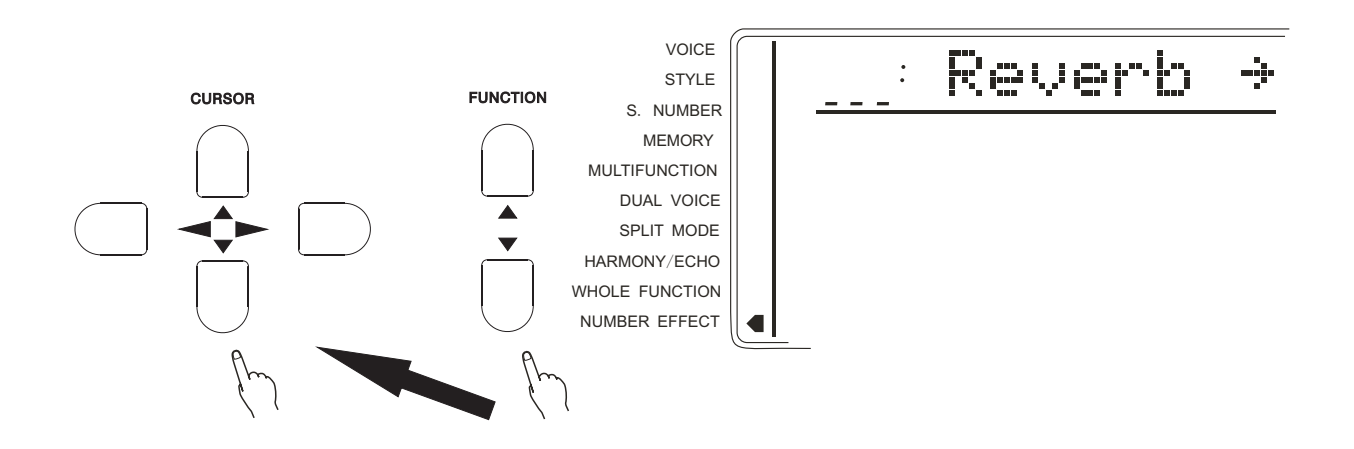

# 2.**Selecting the Reverb type**

Use the  $\odot$  CURSOR to enter in. Then use the [-/NO] and [+/YES] or Numeric button to select one of the 8 Reverbs. The relative name appears in the screen. Also you can press [REVERB] button until the arrow in the screen points to the Number Effect position.

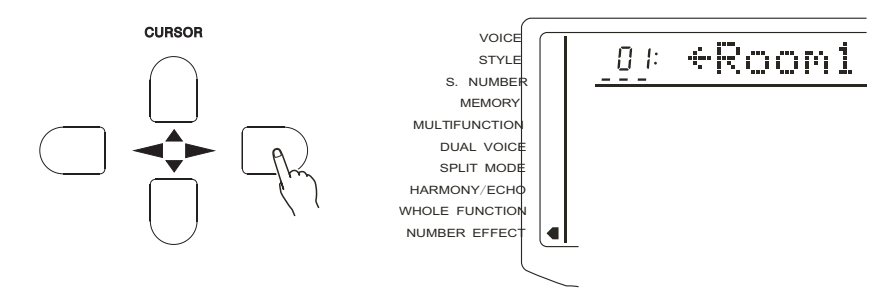

# 3.**Quit**

Press [VOICE] button or select another Function to quit.

Notice:

 Pressing both [-/NO] and [+/YES] buttons returns to the original Reverb setting. Press the CURSOR  $\bigcirc$  toreturn to the former page, 'Reverb' and then select the Chorus type.

type: Reverb

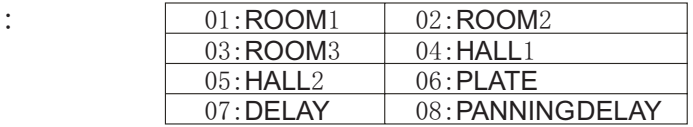

**Setting Reverb Return Level**

# **This parameter determinates the output of the Reverb Effect** 1.**Selecting the Reverb Return Level**

Press the FUNCTION button till the "arrow" points to the NUMBER EFFECT position. Then select the RevRtnlv by the CURSOR  $\textcircled{A}(\textcircled{v})$  buttons.

6% RevRtnLv

Notice:

This setting influences all the voices. Every voice of the reverb send Level (including Split & Dual) could be set separately.

Press both CURSOR  $\textcircled{})$  buttons may return to the original setting of Reverb return level  $(64)$ .

2.**Setting Return Level Use the [-/NO] and [+/YES] buttons or Numeric buttons to adjust**.

3.**Quit**

**Press the** [**VOICE**] **button or select another function to quit**.

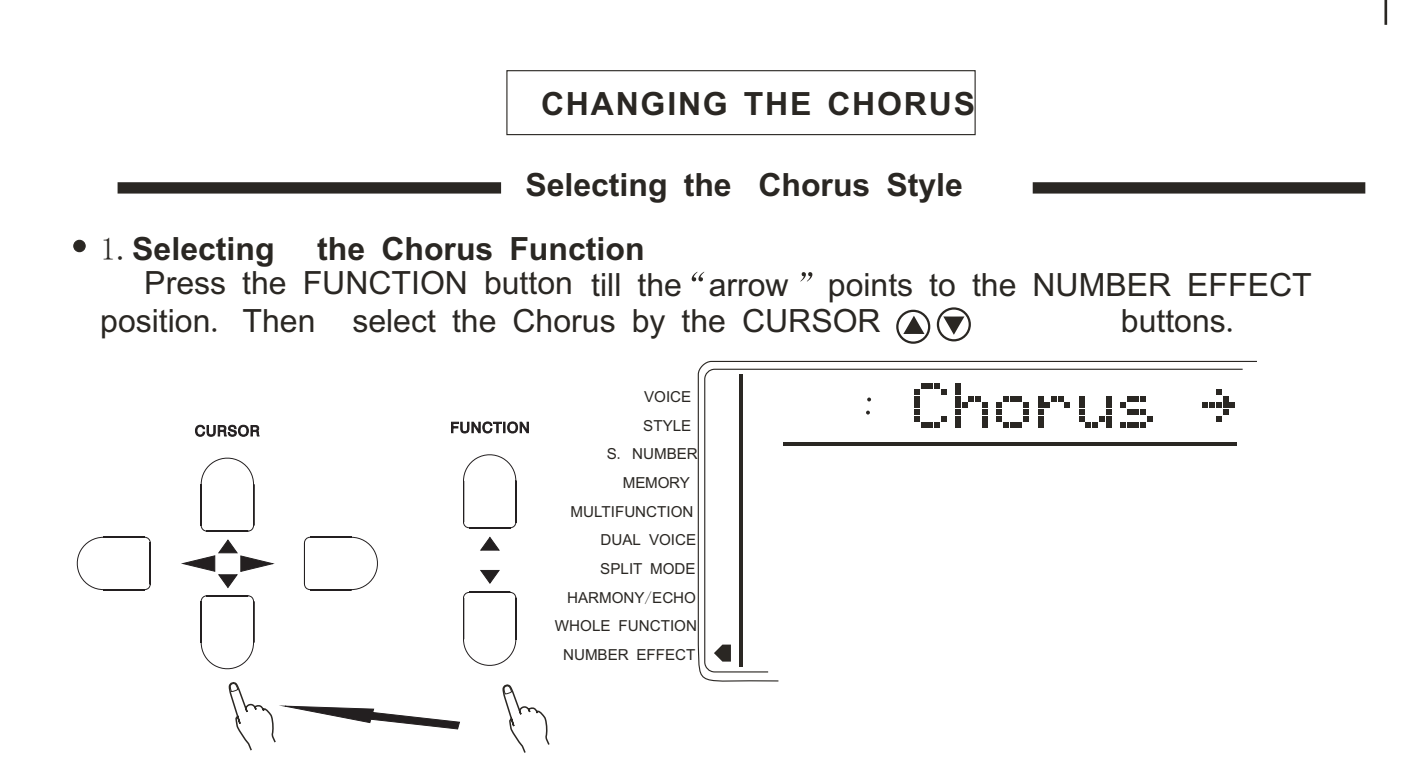

2.**Selecting the Chorus style Use the CURSOR to enter in. Then use the [-/NO] and [+/YES] or Numeric buttons to**  one of the 8 Chorus.The relative name appears on the display.

You may also press the [CHORUS] button till the "arrow " points to the NUMBER EFFECT position, and the current chorus name appears in the first line of the screen.

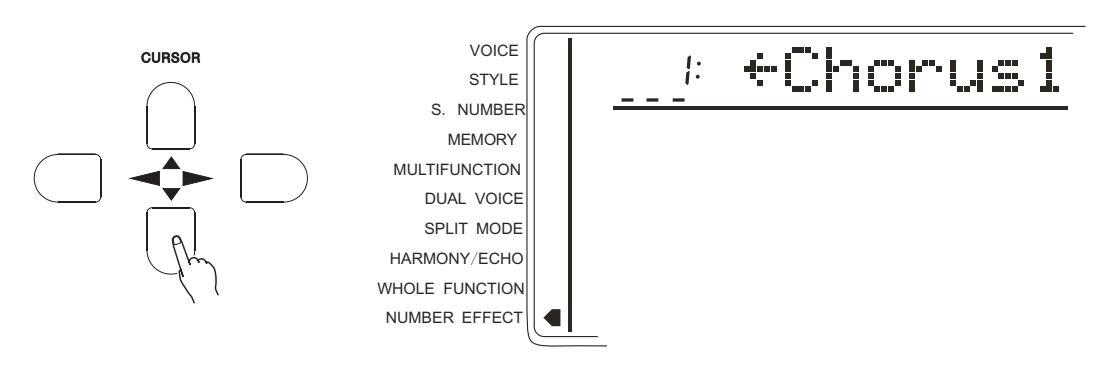

#### 3.**Quit**

Press the [VOICE] button or select another function to quit.

*Notice*:

*Pressing both CURSOR buttons may return to the original setting of Chorus style*. *Press the CURSOR to return to the former page*: '*Chorus*' *and then select the Reverb style*:

CHORUS STYLE

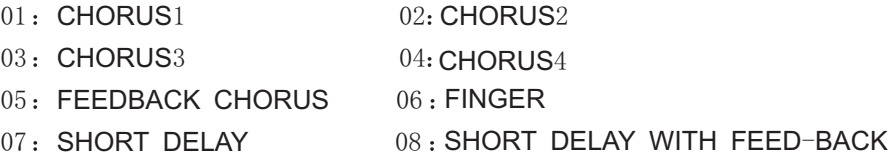

# **Setting the chorus Return level**

**This parameter** determines the output level of chorus Effect.

# 1.**Selecting the Chorus Return Level**

Press the [FUNCTION] button till the "Arrow" points to the NUMBER EFFECT position. Then select the ChoRtnly by the CURSOR  $\circledR$  buttons.

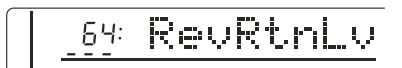

# 2 **Setting the Return Level**

Use the  $[SEARCH]$  dial to adjust.  $(00-127)$ 

3 **Quit**

Press the [VOICE] button or select another function to quit. *Notice*:

 *This setting influences all voices*. *Each reverb send Level of the voice* ( *including Split* & *Dual*) *could be set separately*.

 *Pressing both CURSOR buttons may return to the original setting of Reverb return level*.(64).

3 **D EFFECT**

\*. Press the [3D EFFECT] button and the "arrow" points to the 3D EFFECT position of the WHOLE FUNCTION. Then you can open / close 3D EFFECT by pressing TEMPO  $+ 8 - .$ 

# *USING AUTO ACCOMPANIMENT*

This instrument comes with 100 built-in styles.

\*.The following procedure describes how to use the keyboard's Auto accompaniment feature.

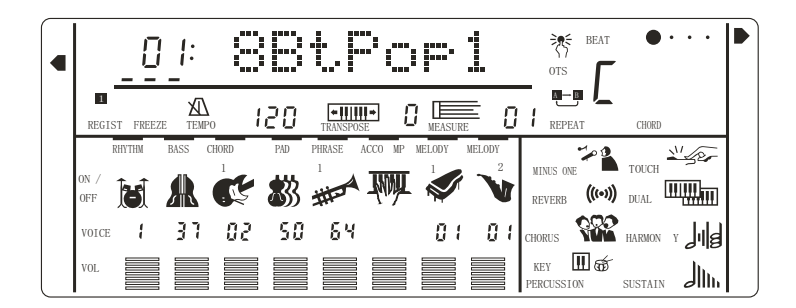

# 1.**Selecting Accompaniment Mode**

**Keep pressing** the [MODE] button (on the right side of the panel ) till the "arrow" points to the SINGER FINGER or FINGERED MODE.

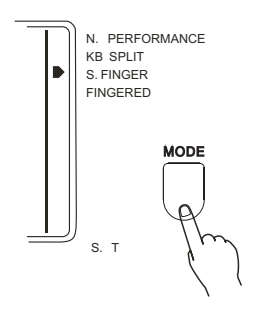

# \*.SINGER FINGER MODE

 Under this mode, the chord accompaniment lets you play four types of chords with one or two fingers..

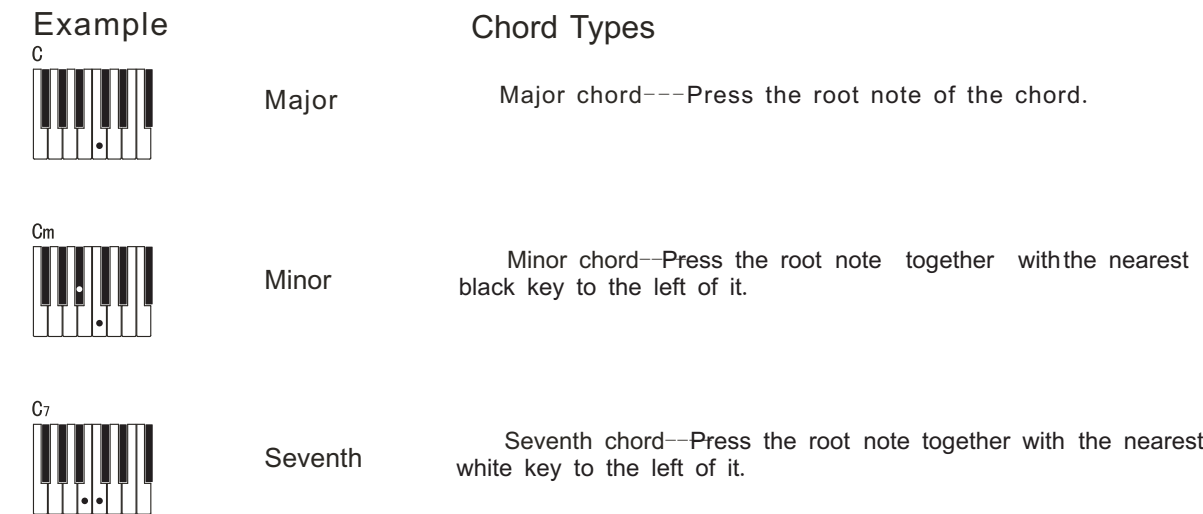

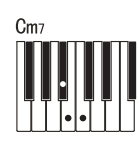

minor seventh

 Minor seventh chord----Press the root note together with the nearest white and black keys to the left of it (three keys altogether).

#### \*. FINGERED MODE

Under this mode, the left keyboard (In Style mode, the split point always lays at key no. 54) plays the accompaniment chord. The following chords listed are recognizable. (Take C chords for example, ontes in parentheses can be omitted.

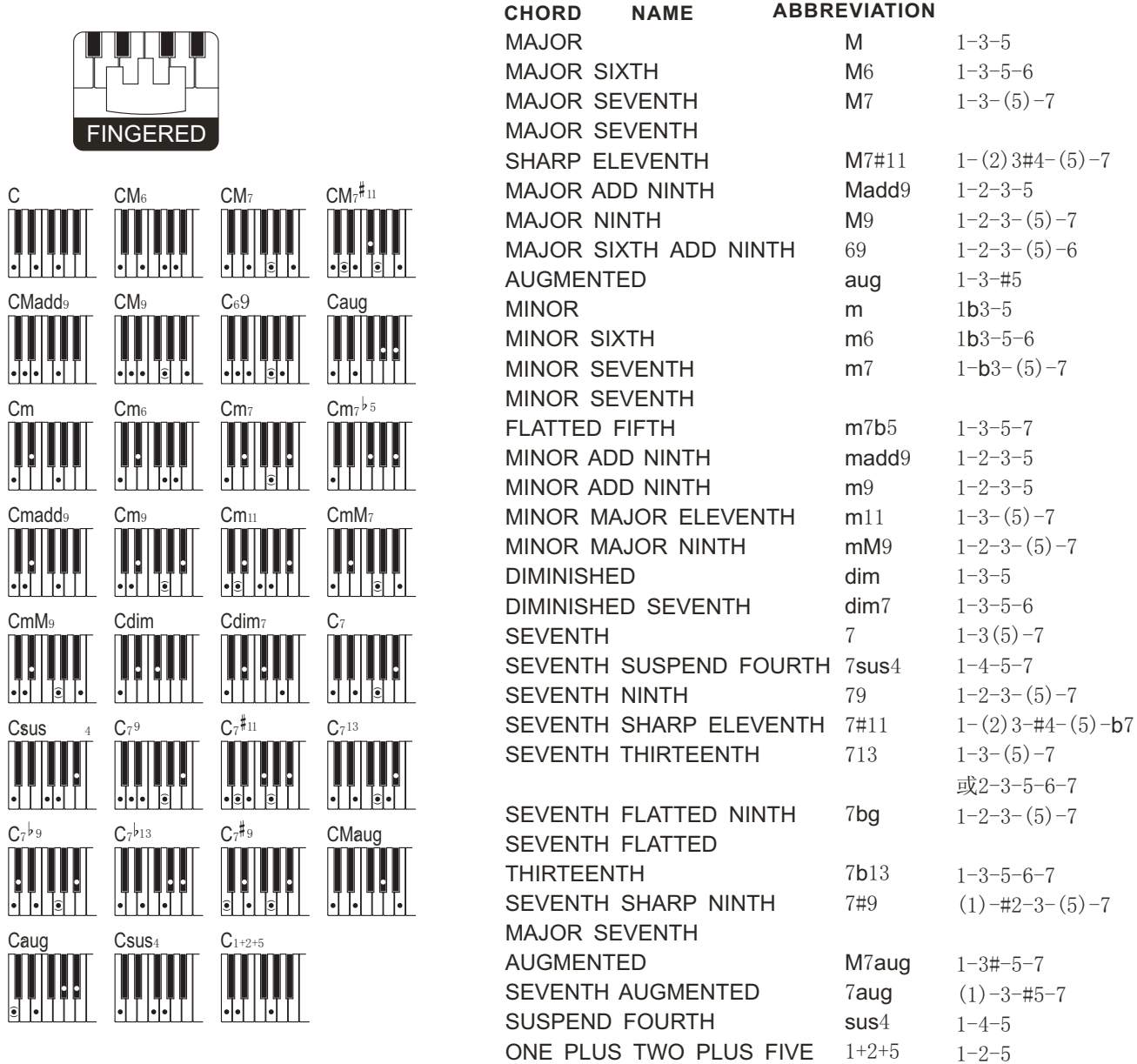

NOTE:

Notes in parentheses can be omitted.

Playing two same root keys in the adjacent octaves produces accompaniment based only on the root.

A perfect fifth (1+5) produces accompaniment based only on the root and fifth which can be used with both major and minor chords.

· The chord fingerings listed are all frroot" position, but other inversions can be used with the following exceptions: nb75, n67 m6, sus4, aug, dim7,  $\sqrt{5}$ ,  $6(9)$ ,  $1+2+5$ .

Inversion of the 7sus4 and m7(11) chords are not recognized if the notes shown in parentheses are omitted.

The auto accompaniment will sometimes not change when related chords are played in sequence (e.g.some minor chords followed by the minor seventh).

Two-note fingerings will produce a chord based on the previously played chord.

## 2.**Selecting the STYLE Function**

Press the [FUNCTION] button till the "arrow" points to the STYLE position.

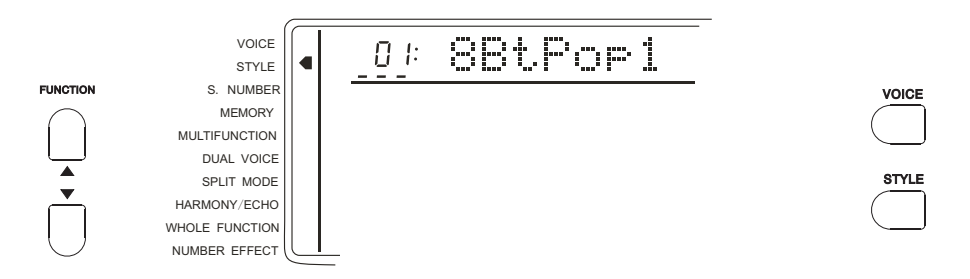

\*. Keep pressing the [STYLE] button to quickly select the ACCOMP VOL parameter in the whole function.

[Refer to P 47] dial to select one of 100 style of this instrument. More information

#### 3.**Selecting a STYLE**

. \*Use the [-/NO] and[+/YES] and the Numeric buttons to select one of the 100 styles of this instrument. More information please refer to P.54.

In the front panel there are 32 commonly-used accompaniment styles.

The current style and number show in the screen.

 $*$ . While  $[A/B]$ up- light on, the voice you select is the down side, while the down-light the up side style.

#### 4.**Setting the TEMPO**

 Every Style type has its own Tempo. It displays onthe right side of the TEMPO mark. While the Accompaniment is started, this Tempo will not be changed even if you select any other Style at the same time.

To select the Tempo of  $40-240$ /tempi by the TEMPO  $\blacktriangle \blacktriangledown$  buttons. Every press to increase one tempi. Keep pressing to quicken the procedure. Press the TEMP  $\triangle^{\blacktriangledown}$  at the same time to return to the original tempo.

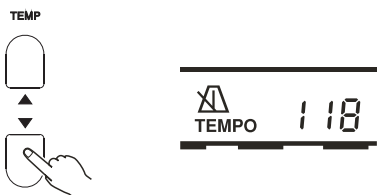

the NUMBER buttons to change the parameter. Press the CURSOR

 You may also select the Tempo parameter by the CURSOR buttons. Use the[-/NO] and [+/YES] and Numeric buttons to change the parameter. Press the [-/NO] and [+/YES] buttons at the same time to return to the original tempo. You can select this while during or before the performance.

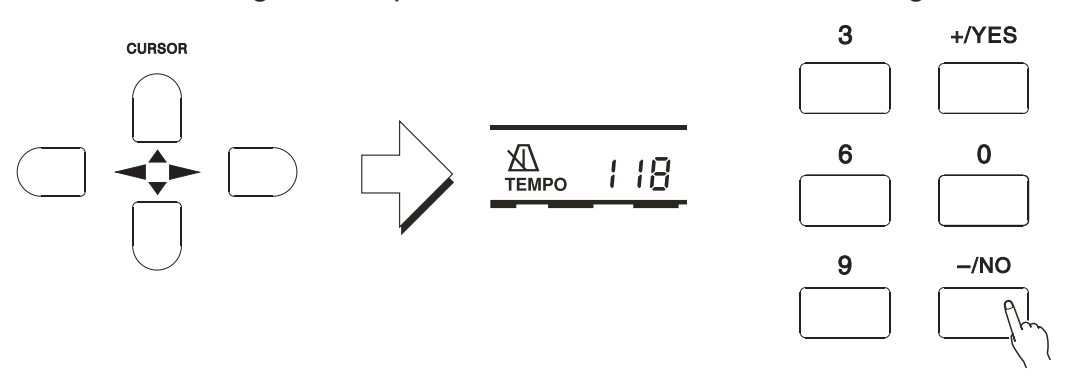

# 5 **Start the Accompaniment**

#### \*.Direct start:

Press the [START/STOP] button; hythm will start playing the current choice A or B without Bass and chord.  $\circ$  $\circ$  $\bigcirc$  $\circ$ **TEMP** 

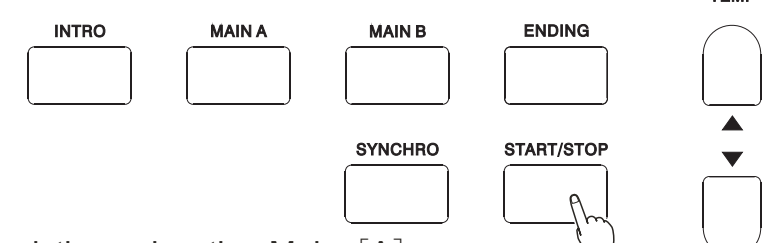

 $*$ . Started from Intro, and then play the Main  $[A]$ 

Press the  $[INTRO]$  buttorand then press the  $[A]$  to make the light on. (If the light is already on, then you do not have to press this button.)  $\circ$ 

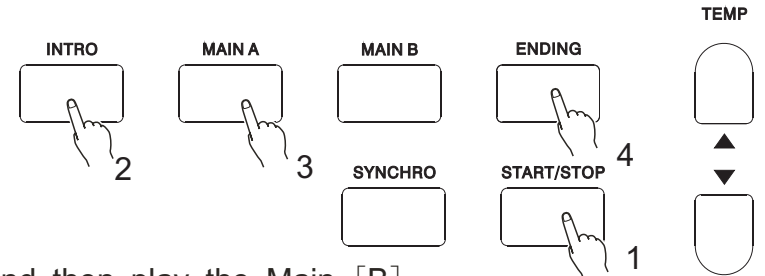

 $*$ . Started from Intro, and then play the Main  $[B]$ 

Press the  $[INTRO]$  button and then press the  $[B]$  to make the light on. (If the light is already on, then you do not have to press this button,  $\lambda$  $\circ$ 

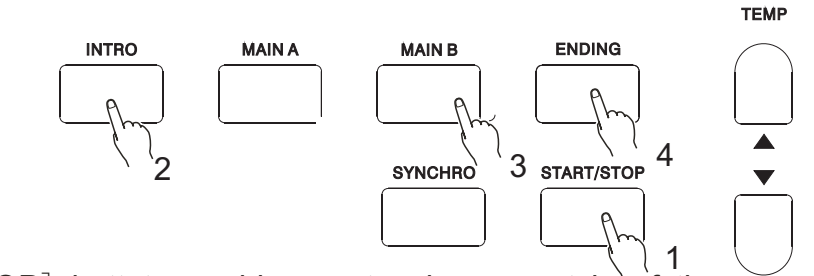

\*. SYNC Start

Press the [SYNC/STOP] buttoto enable you to play any style of the accompaniment while you first press the Split Point in the left keyboard.  $54$ (F#3).

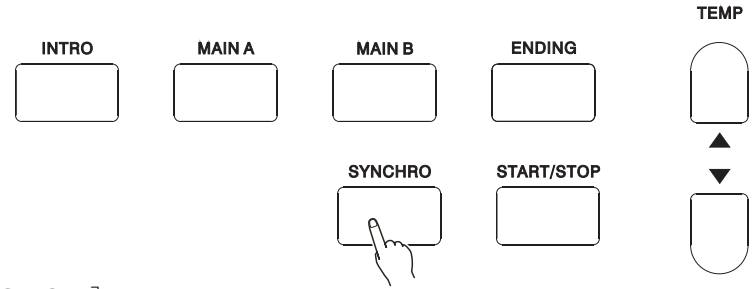

Pressing the [SYNC/STOP] button only makes\_ the accompaniment play after you first press a key on the left hand of the keyboard. Pressing the [SYNC/STOP] button first and

then press the [INTRO]& [MAIN] buttons enables you to have the Sync with intro. While selecting the Sync style, tempi light flashes and shows the current tempo. Pressing the [SYNC/STOP] button again before playing will cancel this function. *Notice*:

\*.*While playing*, *you may also select the* [*INTRO*] *button to play Intro*.

\*. *Press the* [*SYNC*/*STOP*] *button to stop the accompaniment and enter into the Synchro*. \*. *The Split Point setting could be changed by the Whole Function*.

 $\blacksquare$ 

## 6. **Using Auto Accompaniment**

This instrument will automatically recognize the chord while you are playing the left part, and it can play the proper bass chord for the current style. Even if your left hand has released the keys, it will still automatically continue playing. The name of the chord displays in the screen.

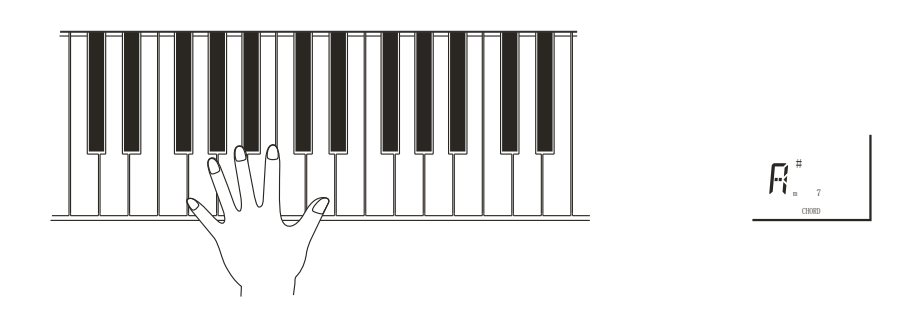

\*. **BEAT display In the BEAT part shows current Beat**.

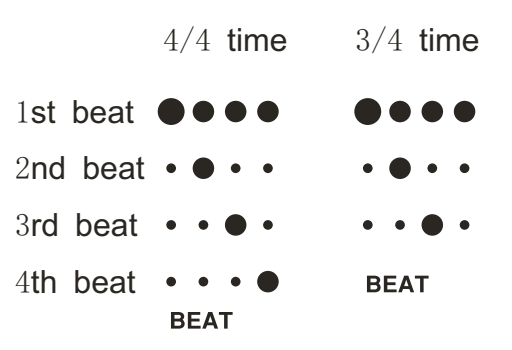

#### 7. **To select Main** (**A**) **or** (**B**)

While playing, you can freely choose Main [A]or [B]. After you press[A] or [B], this keyboard will automatically add in a kind of fill-in(altogether 2 kinds), in order to make the change smoothly. This is alsoavailable for the same part. For example: While you are playing Main [A]and press the Main [A] atthe same time, this keyboard will quickly fill in, and then continuously play the Main [A].The same for different Main.

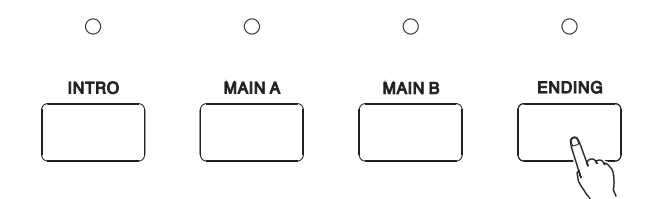

# 8 **Stopping the Auto Accompaniment**

Press [START/STOP] button to stop accompaniment. Or press [ENDING] button to stop it after the ending. The Ending will start from the beginning of next measure.

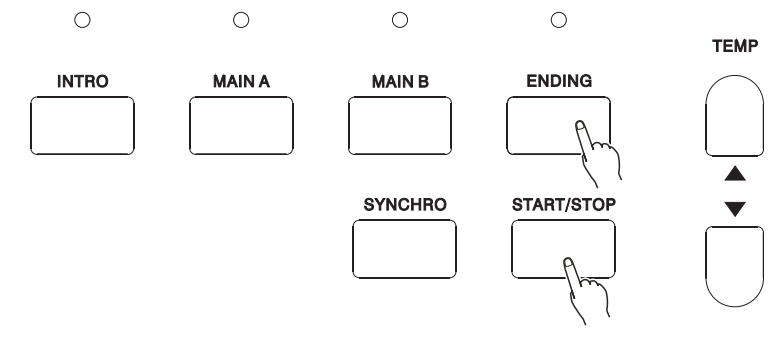

\*. *The volume of the Accompaniment could be set by the Whole Function* (. *Refer to P*47)

\*. Quiescence Accompaniment Function

Under the function of Single Finger & Fingered, after you stop the accompaniment, if you play on the left part of the keyboard,it will continue playing proper bass chord that suitable for your performance.

# **ACCOMPANIMENT TRACK CONTROL**

\*. This instrument has 7 Accompaniment Tracks: RHYTHM, BASS, CHORD1/2, PAD and PHRASE1/2. After a style is selected, CHORD1and PHRASE1 will display in the screen. Press FUNCTION button till the "arrow" points to the track position. Press the CURSOR  $\textcircled{})$  buttons can select 7 tracks. Then you can use [-/NO] and [+/YES] buttons to open/close the Accompaniment Track separately.

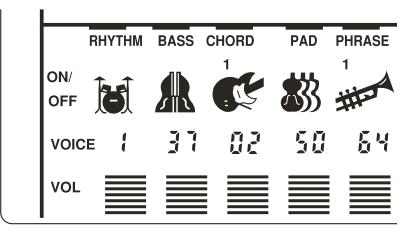

# \*.**The content of Accompaniment Track**:

RHYTHM Provide the Percussion or Drum voice BASS Provide differe Bass voices, according to the style, such as ELECTRIC BASS; ACOUSTIC BASS CHORD 1&2 Provide theRhythm Strings accompaniment, like the voice of Guitar and Piano. PAD Provide the long chord, such as strings and Organ.

PHRASE 1&2 Provide the decorations, including the separate Chord, strong note, etc.

#### *Notice*:

*While a style is selected*, *The track including the data will display in the screen*.

#### **Big** & **Small Accompaniment**

This is the simplest way to control the accompaniment track. Using this button can open / close certain accompaniment track. If the Big Accompaniment is selected, all the tracks are open; if the small one, the icons for some tracks disappear.

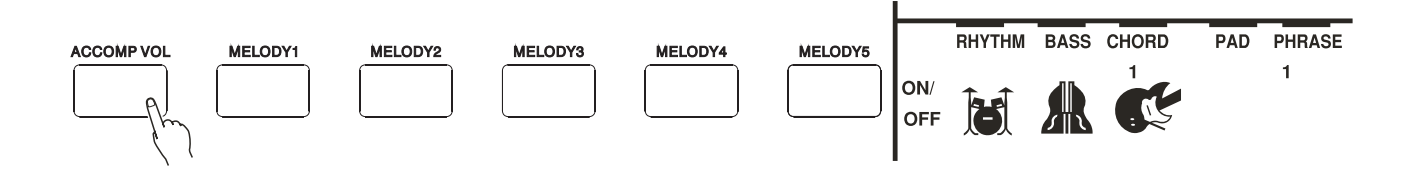

## *NOTICE*

*If a new style is selected*, *the instrument will automatically select the Big Accompaniment mode*. *The accompaniment selects the tracks according to the style*. *Sometimes*, *some tracks are closed*, *and you are not able to open them*.

## **Mute the Accompaniment**

This instrument provides you with live control to the accompaniment. Pressing corresponding track number button can open / close (mute) that track. When the track is muted, its icon disappears. For example: Direct pressing PHRASE  $1 / 2$  track button can close these two tracks.

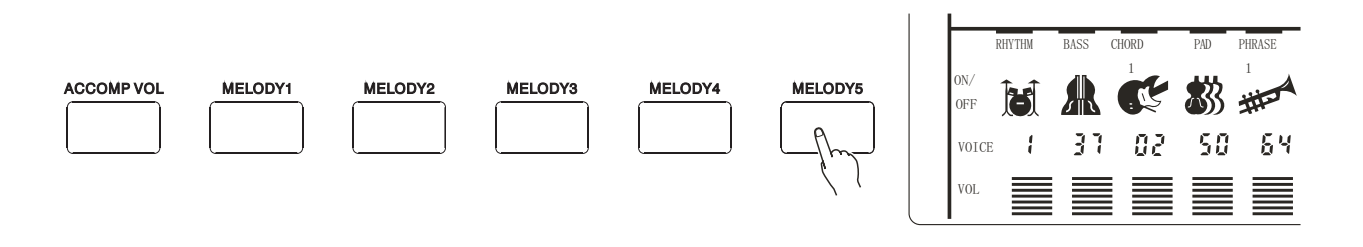

Holding down the track number buttons can fast enter in the track. Using [-/NO] and [+/YES] buttons to open / close the tracks. This method can close PHRASE 1, PHRASE 2, CHORD 1, CHORD 2 separately.

# **Changing the Accompaniment Voice**

Move the cursor to track voice position, and it flickers. Then use [-/NO] and [+/YES] buttons or number buttons to select the voice number. The accompaniment uses different voice from what printed on the panel.

RHYTHM track can only use voices from 1 to 8, and other tracks can select from 00 to 152.

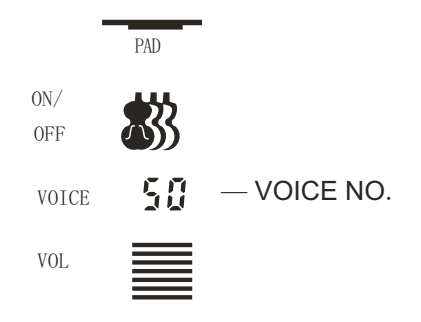

# **Adjusting Accompaniment Volume**

Adjusting the volume of each track can produce proper reverb effect. Move the cursor to the track volume position, and it then flickers, then set the value. The bigger the value, the higher the volume, and it can keep its peak volume.

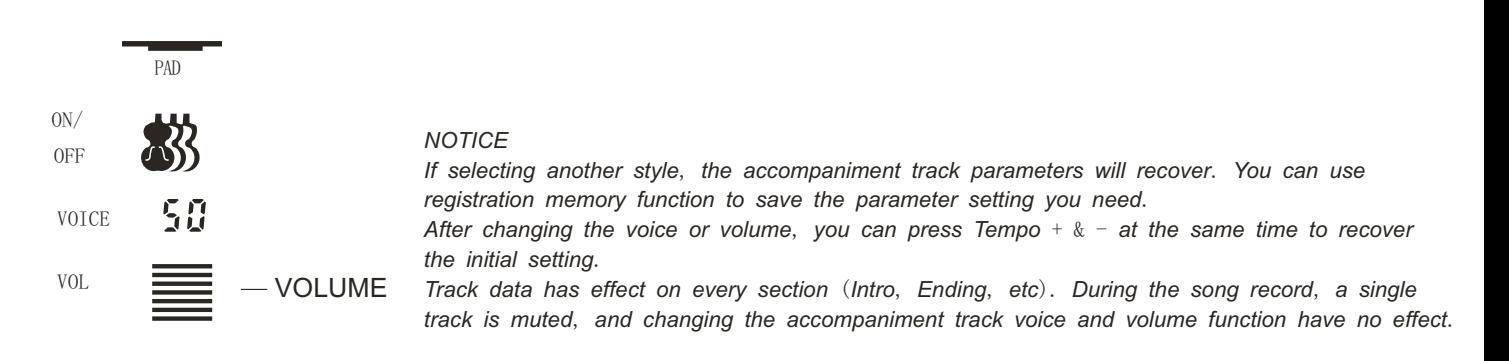

# **CHANGING THE SPLIT POINT OF ACCOMPANIMENT TRACK**

# 1.**Selecting the split point function**

Press the FUNCTION button on the front panel till the arrow" points to the Whole Function Then use the CURSOR  $\circledast$  button to select the AccSpPNT.

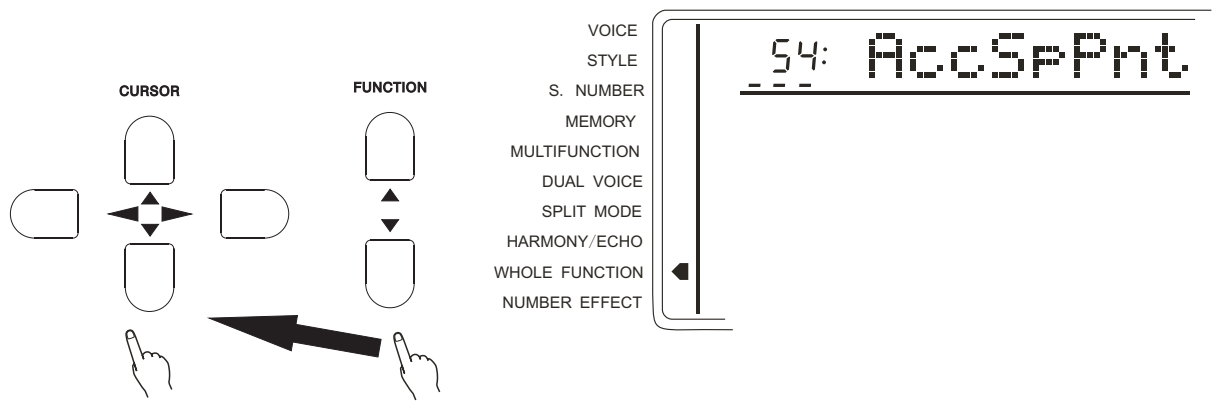

## 2.**Setting the Data**

the [SEARCH] dial. The

 Input directly by the Key(of the keyboard).Or select by [-/NO and [+/YES] buttons.The relative name appears in the screen. The lowest C1keyboard number is 36; centre C  $(C3)$  is 60; and highest C6 is 96. Split point number could be any of  $0-127$  (though it has overpassed the range of this instrument) in order to make easier using the MIDI Function.

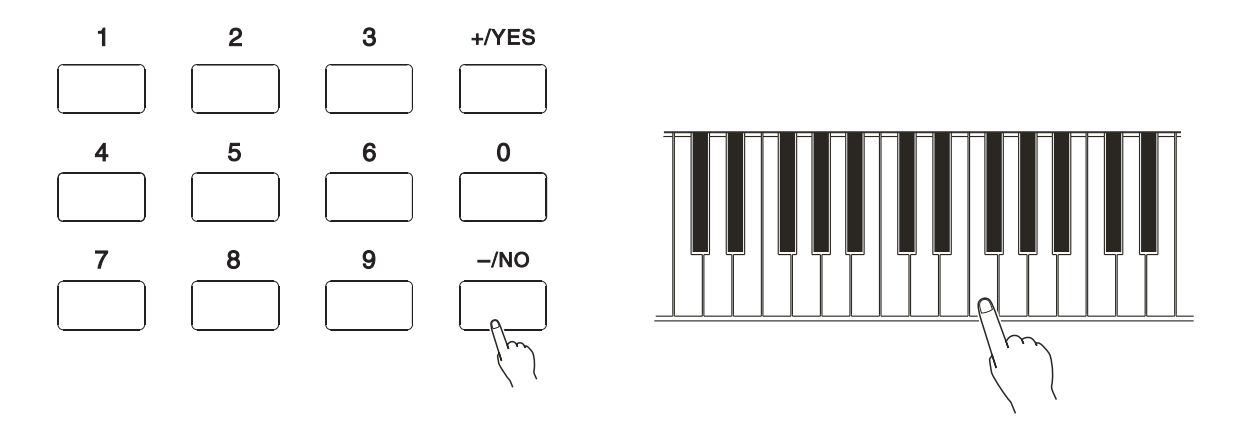

## 3.**Quit**

Press [VOICE] or select other function to quit.

## *Notice*:

*Split point is the highest note of the left hand part*. *Press the [-/NO] and [+/YES] buttons together can return to the original setting* 59.

# *REGISTRATION MEMORY*

# **REGISTER PANEL SETTING**

 The memory of this instrument can record 8 parameters of panel setting. It could be recalled at your service.

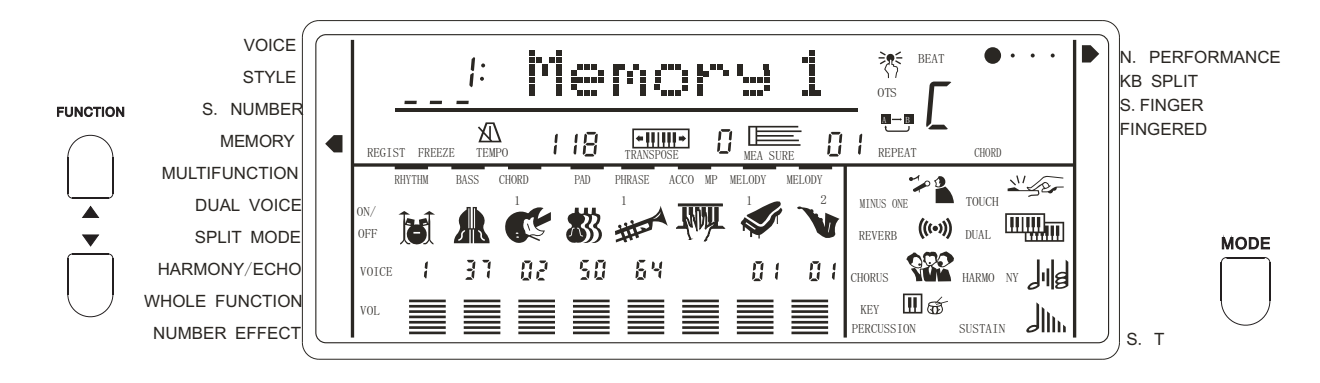

# 1.**Setting the control buttons needed**.

The following setting could be saved.

- \*. Voice number \*. Pan
- \*. Split voice Parameters \*. Touch sense
- \*. Dual parameters \*. Chorus Level
- 
- \*. Harmony/Echo type \*. Metronome(on/off)<br>\*. Volume of the keyboard \*. Percussion team  $*$ . Volume of the keyboard
- \*. Octave  $\bullet$  \*. 3D
- \*. Rev Level .
- 
- 
- -
	-
	-

number

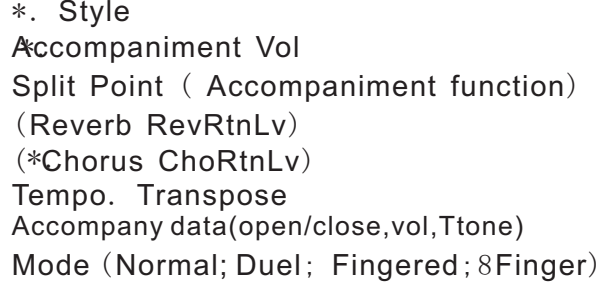

# 2.**Registering the setting**

 **while holding** down the Memory button, press a memory number button (M1-M8) to make this keyboard memory a new setting.The former data will be erased.

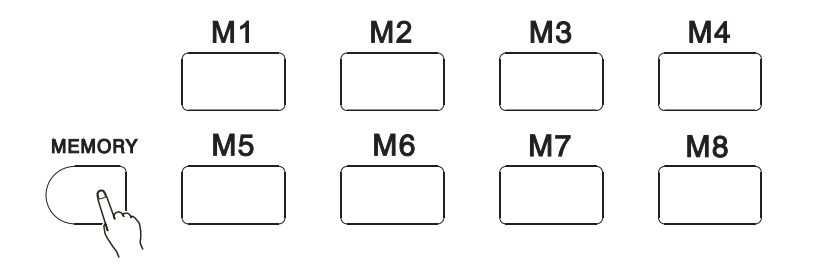

# **RECALLING THE REGISTERED SETTING**

\*After select a Memory Bank, pressthe registration memory number button may recall the corresponding parameter setting. The register number will appear in the screen at the REGIST position. And the parameters will appear in the screen.

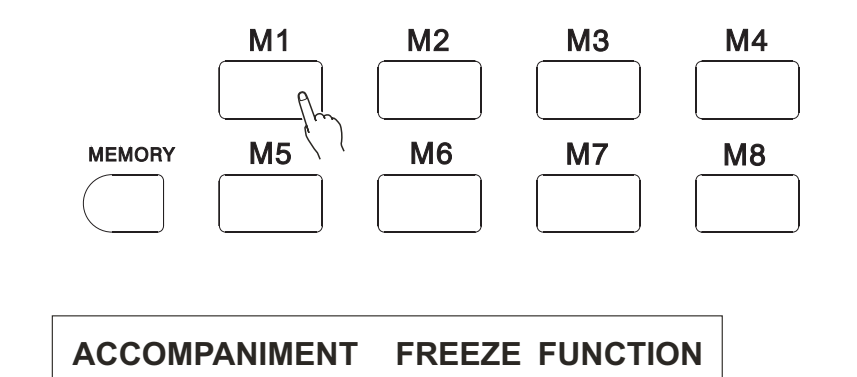

\* Under this function, recalling a memory number will not change the parameters of the accompaniment. This will not disturb your performance, while using differembry settings Press the [FREEZE] button to open/close the function. When this function is on, the word FREEZE appears in the screen.

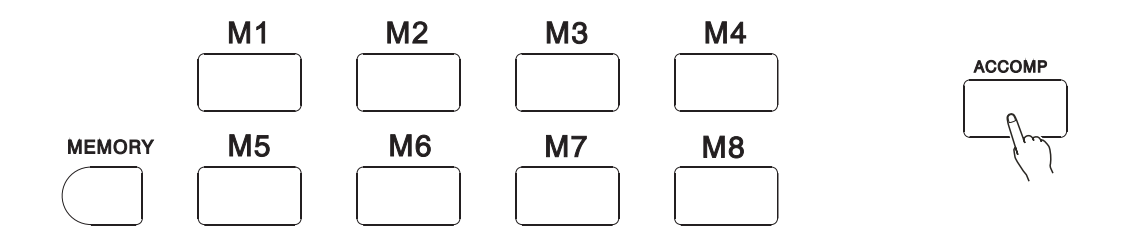

*Notice*:

*Selecting different memory bank will not close the FREEZE function*.

# *SONG RECORDING*

\*.You can record and replay a song with this instrument. The song includes the accompaniment and the melody you played. The song track includes an accompaniment track and two melody tracks. Song 5 is a user song(to record your performance). This instrument lets you record a complete user song at one time.

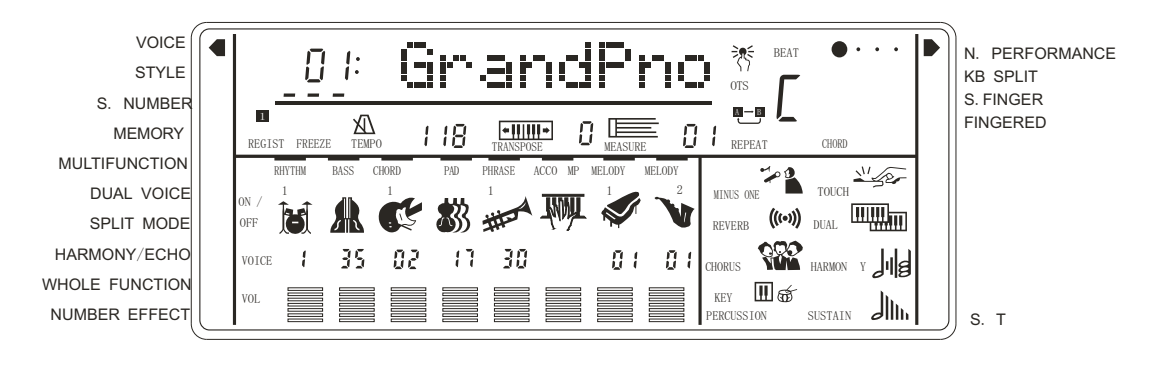

# **MELODY TRAC K RECORDING**

Melody Track Recording can control the following operation and data.

- \*. Note ON/OFF  $\longrightarrow$  Yoice number of the Dual (vol; Octave; Rev; Chorus Level; Pan)
	- \*. Touch \*.Rev
	- \*. Voice number \*.Chorus level
	- \*. Octave \*. Duel switch
	- \*. Vol of the Keyboard \*. P.B Range
	- \*. Tempo ( accompaniment and melody track)

\*. *It records only at the beginning of a song*. *Any changes made during recording will not be recorded*.

# 1.**Selecting a Song Number**

 If needed, press the FUNCTION button to select a S. NUMBER. Then use the [-/NO] and [+/YES ] to select Song the song.

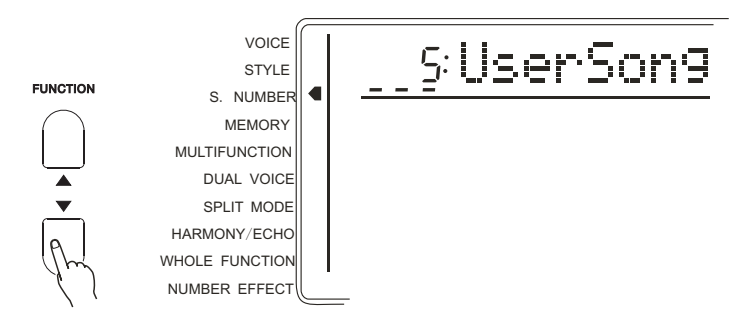

# 2.**Selecting the Voice and Setting the relative parameters** After selecting the voice, you can set the Effect and other parameters.

*Notice*:

*You can not record in Split Mode. While preparing for ecording, the keyboard automatically selects the normal mode*.

# 3.**Entering into the Melody Track Recording Preparation**

Press the [RECORD] buttonand the light flashes. While REC appears at MELODY

1 position, it shows that it is ready. Use [-/NO] and [+/YES] to select another Melody Track.

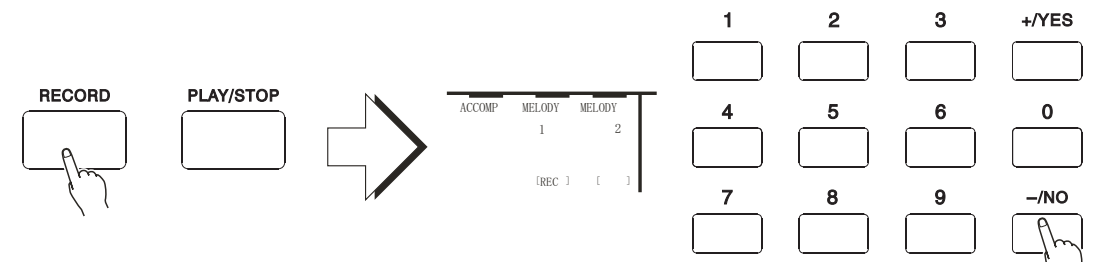

 Beat flashing shows the current tempo. If the BEAT function is on, it flashes by the tempo.

Notice:

 *If the former recorded accompaniment track is on* (*the relative mark shows in the screen*), *It could be monitored while recording. If you do not need the accompaniment*, *press the FUNCTION button to the Song rack position and use the CURSOR*  $\textcircled{r}$  *to select the Accompaniment track*. *Use the [-/NO] to close it Once you press the REC button*, *this Keyboard will automatically select the USER SONG*.

*The melody track volumeis the current volume of the keyboard*.

*Each time you could only recordone Melody track*.

*Press the REC again to quit the record standby state*.

 *After entering intothe record standby*, *the keyboard will set the measure as* 01. ( *Not From the pointed measure*.)

# 4.**Recording**

 Just play the keyboard or press the [PLAY/STOP] button to start recording. Time indicator shows the current Time.

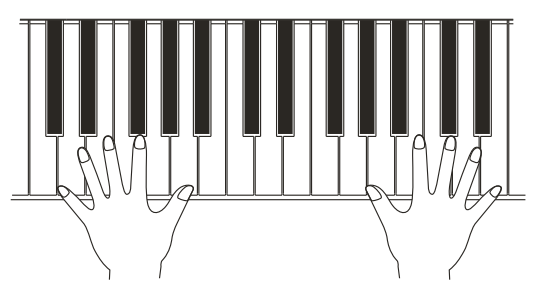

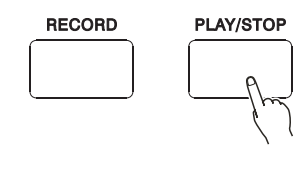

*Notice*:

*Song recording will delete all the former data of the same track*.

 *Recording proceeds by measures*. *If you stop between the measure*, *the rest will be recorded as pause*.

 *If the music Memoryis full*, *the letter FULL will appear on the screen*.*The recording Stops*.

*Only the Voice number* (*Voice function*) *shows in the Melody Track*. ( *No Dual*)

• 4. Stop recording

Press the [PLAY/STOP] buttorand REC disappears and the volume of the Melody track appears in the screen.

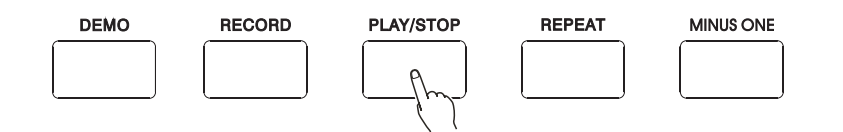

# **ACCOMP TRACK RECORDING** ( **WITH**/**WITHOUT MELODY**)

Song accompaniment track can record the following data and operation:

- \*. Section change (INTRO, FILL IN,ENDING) \*. Style number
- \*. Chord change, current value  $*$ . Melody track on/off, Voice, Volume change
- 
- \*. Rev \*. Accompaniment volume
- \*. Chorus

\* *Only start recording when the song begins* ,*and the changes made during the performance will not be recorded*.

# 1.**Selecting a Song number**

 If needed, press the FUNCTION button to select the Song number. Then use the  $[-/NO]$  and $[+/YES]$  to select Song Number  $5($  USER SONG)

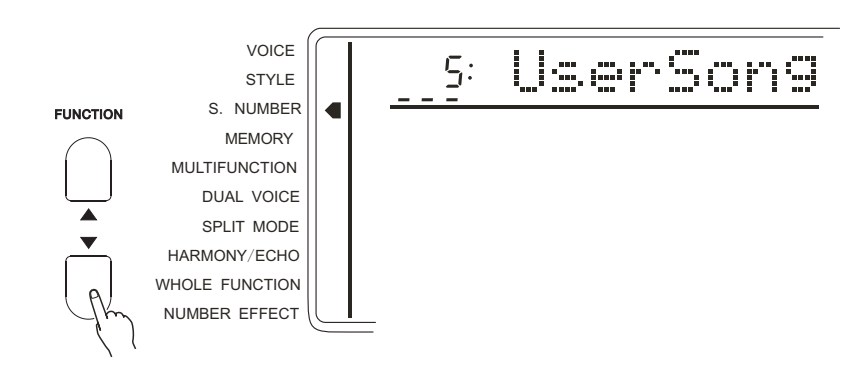

2.**Selecting Single Finger or Fingered Style** Select Single Finger or Fingered mode and any style to suit the song.

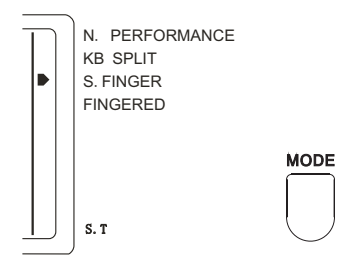

# 3.**Entering into ACCMP** / **Melody Recording Preparation**

Press the REC button, and the light flashes. REC" appears at the ACCOMP and MELODY position. Use the [-/NO] and [+/YES] to select another melody track. You may also not select any Melody track.

 The Time flashes to show current Tempo. If the METRONOME function is on, it flashes by the Tempo.  $1$ NEQ

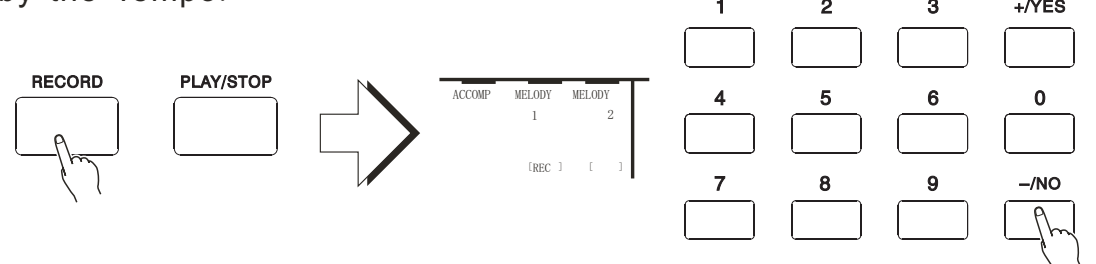

*Notice*;

 *If the former recordedMelody track is on* ( *the relative icon shows in the screen* ), *it could be monitored while recording*. *If you do not need the Melody sound*, *pressthe FUNCTION button to the Song Track positionand use the CURSOR* <> *to select the Melody* 1,2. *Use the [-/NO] to close it*.

*The volume of the melody is the currentaccompaniment volume*.

*After entering into the record standby*, *the keyboard will set the measure as* 01.

( *It could not start from the pointedmeasure*)

# 4.**Recording**

 At this moment it records the left part of the keyboard you play. If you record both the Accompaniment and the melody, playing at the right part of the keyboard will start recording the melody.

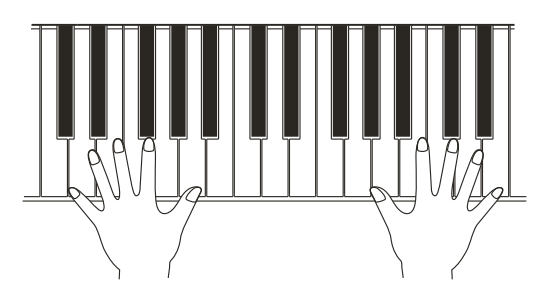

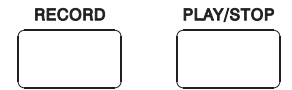

 Also you can start recording by press the [START/STOP] button. At this moment there is only Rhythm. Only when you play the accompaniment chord come the Chord and Bass.

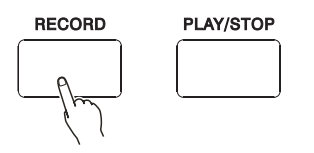

Play every section of the accompaniment (intro, main, etc). If you'd like to record both Accompaniment and Melody, playing at the right part of the keyboard will record the Melody.

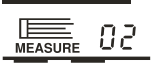

*Notice*:

 *Song recording will delete all the former data of the same track*. *Recording proceeds bymeasures*. *If you stop between the measure*, *the rest will be recorded as pause*.

*If the musMicemory is full*, *the letter FULL will appear on the screen*. *The recording stops*.

## 5.**Stop Recording**

 You can stop recording by pressing the [PLAY/STOP] button either in the Song part or auto accompaniment part, or pressing the [ENDING] button.

If the record is stopped, there is no REC signal in the screen.

Voice number and volume of the accompaniment show in the screen.

**Accompaniment** & **Melody Tracks Playback**

#### 1.**Selecting S**.**NUMBER**

 If needed, press the FUNCTION button to select the Song Number. Then use the [-/NO] and [+/YES] to select No.5 (USER SONG)

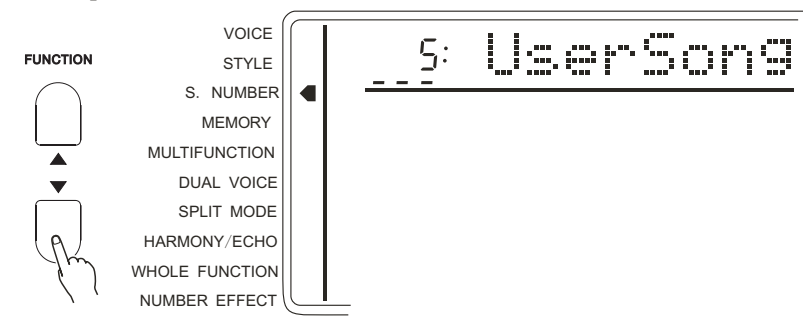

#### 2.**Start Playback**

 Press the [START/STOP] button, and you could open/close the accompaniment & melody tracks according to your need.

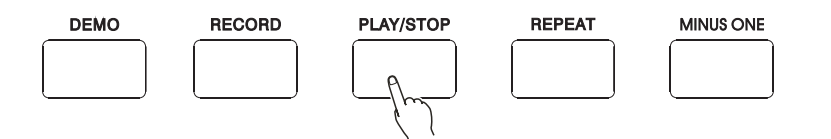

#### 3.**Stop Playback**

 The playback automatically stops at the end. You can also press the [START/STOP] button to stop the playback.

## *Notice*:

*Press the FUNCTION buttonto Song Track position, and use the Cursor*  $\bigcirc$  *p buttons to select a certain track*, *and then use the [-/NO] and [+/YES] or Numeric bottons to open/close this track*. *When closed*, *the track mark disappears*. *When the playback is on*, *the voice volume can be rewritten*.

#### 4.**Rewriting the Voice** & **Volume**

 While playing, you could rewrite the setting of the voice of any track. After selecting a Voice number of one track(the mark flashes) by the Cursor buttons, use [-/NO] and [+/YES] to change the setting. The setting will soon work. The voice change in the record data will take in effect at the same time.

 While playing, you could rewrite the setting of the volume of any track. After selecting a volume of one track (this mark flashes) by the Cursor buttons, use the [-/NO] and [+/YES] to change the setting. The setting will soon work. The volume change in the record data will take in effect at the same time.

#### *Notice*:

*Only the Voice and Volume of the USER SONG can be rewritten*.

# *PRACTICE FUNCTION*

\*. This instrument provides two functions to help you practice.

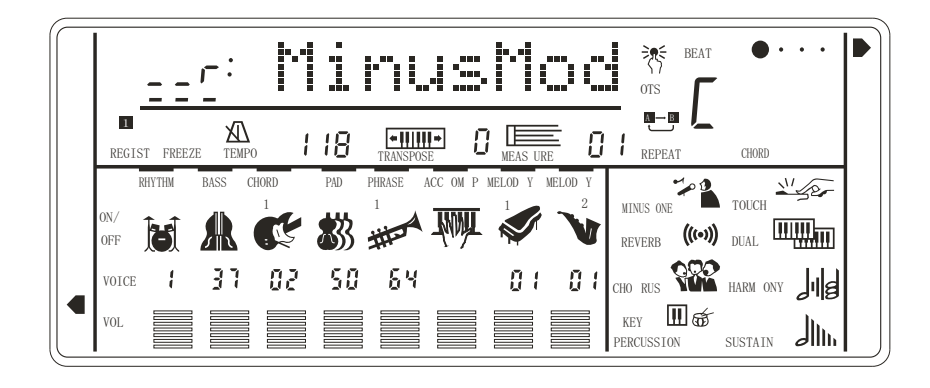

# **MINUS CHANNEL MODE**

\*. Under this mode, the left/rightpart of the keyboard of the DEMO could be closed. TO make you more convenient to follow the playing. "MinusMod " of the WHOLE FUNCTIONhas a parameter to control the Channel.

 Press the MINUS CHANNELbutton to open this function. The relative mark appears in the screen.

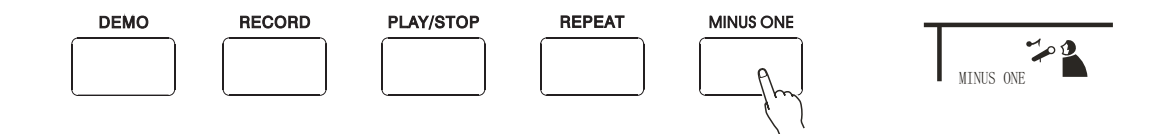

# **APPOINTING THE CHANNEL**

**Press the FUNCTION buttorto** select WHOLE FUNCTION. (The "arrow" marks to the position). Then use the CURSOR button  $\bigcirc$  to select MinusMod parameter. Use the [-/NO] and [+/YES] to appoint the channel.

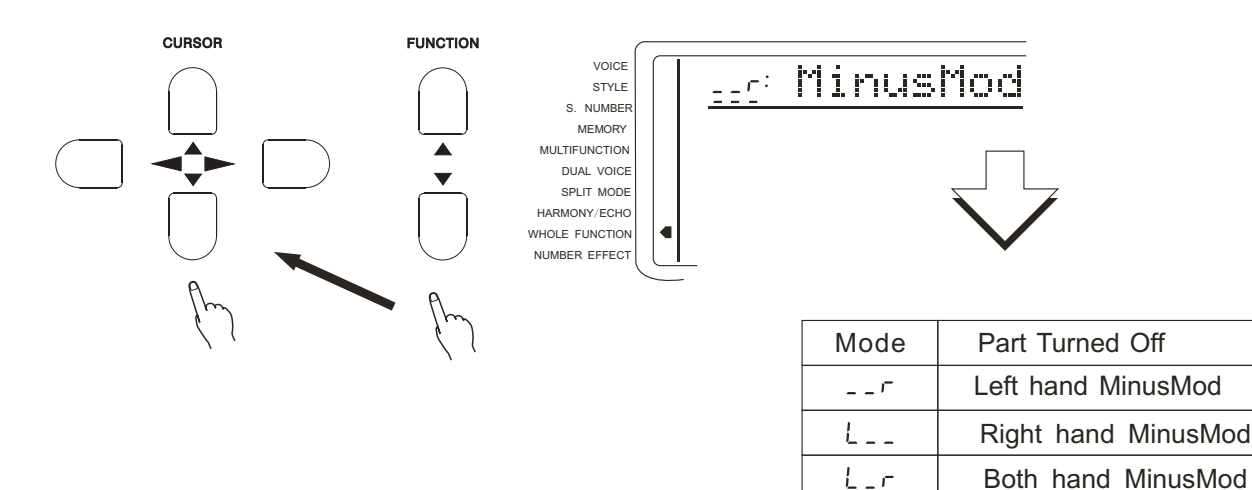

*Notice*:

 *Minus ChannelMode has no effect on the song you record by yourself*. *Holding theMINUS CHANNEL button could quickly select the parameter of MinusMod*. *When the power switchturns to ON*, *this keyboard willautomatically select r*( *right hand MinusMod*)

# **REPEATED PLAYBACK**

\*. This function lets you repeat a certain part of the song. During playback,press the  $[$  REPEAT] button at the beginning ofyour desired part $(A \text{ shows in the screen})$  and press it again at its end (B shows in the screen). Then it can repeatedly play the part you desired until you press the [REPEAT] button again.

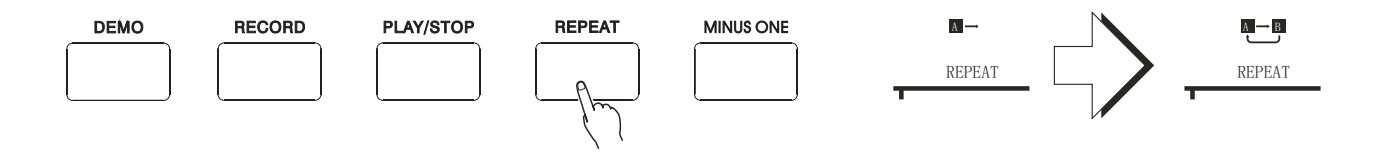

 Also you can set the part you want to repeat even if the playback is off. Use measure parameter to set point A and then press the [REPEAT] button. Then set point B, and press [REPEAT] button again. Press the [START/STOP] button to start the playback of the part you desired.

#### *Notice*:

*If you set the point A only*, *the repetitionwill start from A to the end*.

 *For example*,*you set the point A at measure* 2 *and point B at measure* 8, *the repetition will play from measure* 2 *to* 8.

# *WHOLE FUNCTION*

 Some of the operations in the WHOLE FUNCTION have been introduced before. But some have not. And we are going to introduce the new ones.

 What displaysin the screen are the abbreviations of the Functions. The following list their full names and their parameter extensions.

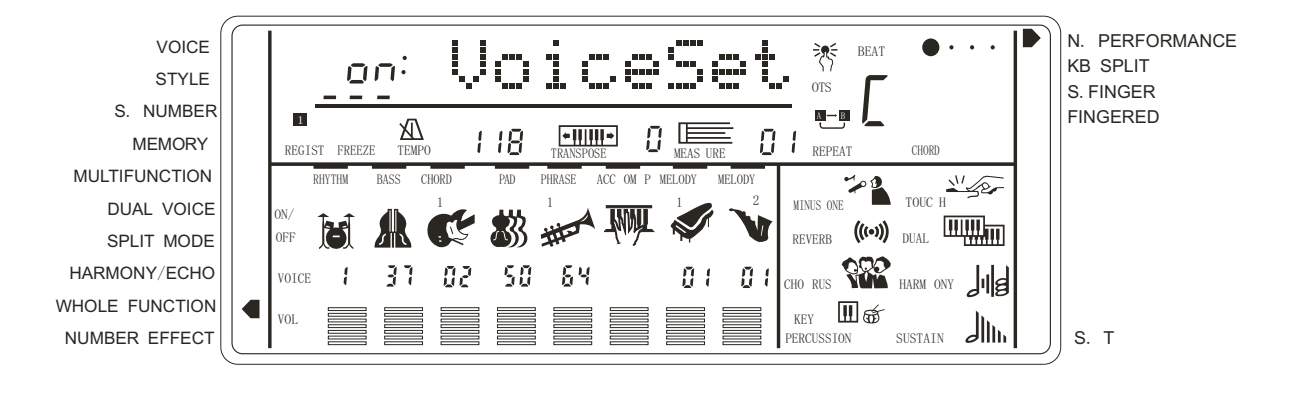

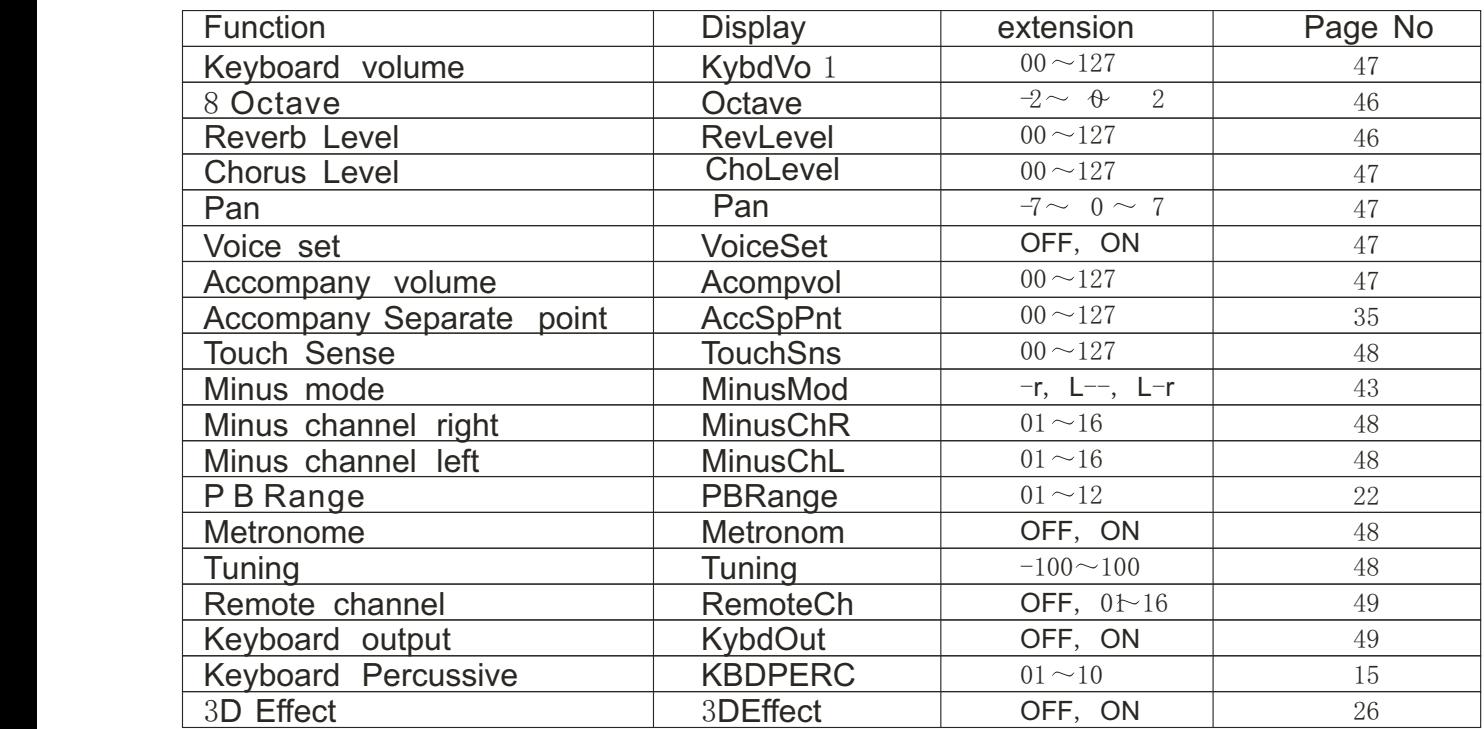

Press the FUNCTION buttons to select the WHOLE FUNCTION (The "arrow" marks the position). Use the CURSOR  $\bigcirc$  buttons to select the parameter you need and then use [-/NO] and [+/YES ] to set the parameter.

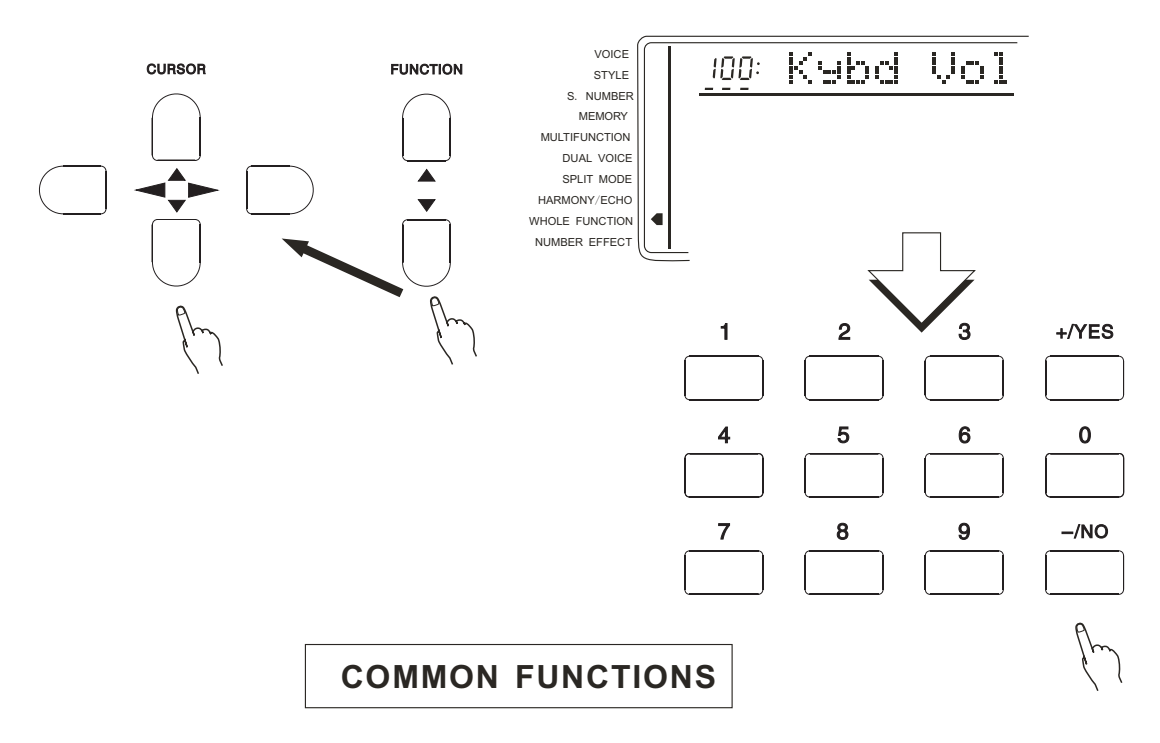

## **KEYBOARD VOLUME**

 To set the volume suitable t**o** the accompaniment and playback.( including DUAL & SPLIT VOICE). Extension:00 to127. 00 stands for no sound, and 127the highest Vol.

$$
\boxed{\underline{\textit{100}}\text{ Kshd Uo1}}
$$

#### *Notice*:

 *Holding the*[*VOICE* ]*button can quickly select this function*. *Press both [-/NO] and [+/YES] at the same time to return to the original volume setting*(100).

#### 8 **OCTAVE**

To change the Octave pitch of the voice in the right part of the keyboard is to fall by an Octave, and 2 by Octaves, and  $+1, +2$  to rise by one or two Octaves.

## *Notice*:

0 Octave

*Press both [-/NO] and [+/YES] at the same time to return to the original volume setting*(0).

## **REV LEVEL**

To set the voice output to the REV LEVEL. Extension:  $00-127$ . Return LEVEL is set by "SET RETURN REV LEVEL above.

28 RevLevel

## *Notice*:

*Press both [-/NO] and [+/YES] at the same time to return to the original volume setting* (28).

# **CHORUS LEVEL**

Setting tone output to the CHORUS LEVEL. Extension: 00-127. Return chorus level is set by "SET RETURN CHOLEVEL" above.

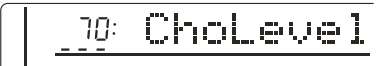

## *Notice*:

 *Press [-/NO] and [+/YES at the same time ] to return to the original setting of Return CHOLEVEL* (20).

## **PAN**

 To change voice stereo phase of the right part of the keyboard by the Voice function. Extension:  $-7$  (left) to  $+7$  (right)

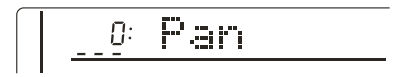

## *Notice*:

 *When the Voice Set is on*, *the PAN you select by VOICE is* 0. *Holding [-/NO] and NUMBER button to input minus number*. *Press both [-/NO] and [+/YES] at the same time to return to the original setting.* 

# **VOICE SET**

 This function automatically sets the parameters which have great influence on voice, in order to create the best effect..

The following are the types of different parameters.<br>\*. Octave  $*$ . REV LEVEL

- 
- $*$ . CHO LEVEL
- \*. REV LEVEL<br>\*. KBD VOL
- 

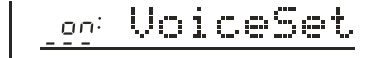

# **ACCOMPANIMENT VOLUME**

 To set suitable volume for Melody and Playback.Extension: 00-127. 00 stands for no sound and 127 the highest volume.

$$
\underline{\textit{100:}\textit{RcompVol}}
$$

*Notice*:

 *Hold the* [*STYLE*] *button to quickly select this function*. *Press both [-/NO] and [+/YES] at the same time to return to the original volume setting* (100).

# **TOUCH SENSITIVITY**

 When the Touch Response function is on, this parameter determines the touch sense. The bigger the number, the higher the sense.

100: TouchSns

*Notice*:

 *Press both [-/NO] and [+/YES] at the same time to return to the original volume setting*(100). *Holding downthe* [*TOUCH*]*button can quickly select this function*.

## **MINUS CHANNEL** .

You can make the Song (DEMO) Minus counterpointto the passage. Byclosing the passage you can close the Minus during you practice.

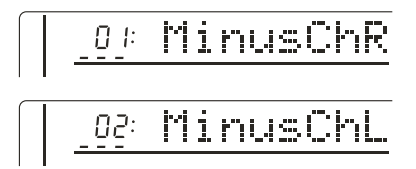

*Notice*:

 *Passage* 1-16 *is available*. *Press both [-/NO] and [+/YES] at the same time to return to the original number setting*(01 *for right hand*, 02 *for left hand*).

## **METRONOME**

 You can open/close this function. When it is open, Metronome sounds with the function under accompany/Usersong and recording.

off: Metronom

*Notice*:

*When the power switchturns on*, *this function is closed*.

# **PITCH**

 Adjusting the Pitch a little bit to fit other musicalinstruments. Extension is from -100 to100. 00 is the standard Pitch. *Notice*:

*Press both [-/NO] and [+/YES] at the same time to return to the original setting* (00).

# *MIDI FUNCTIONS*

MIDI FUNCTION

 MIDI is an international standard. It connects musical instruments that have this function in order to control and transmit data to each other. Thus , it makes all the instrument a big system and greatly enlarge the whole function.

# **MIDI INTERF ACE**

 MIDI IN receives the data from the outside devices to control this keyboard. MIDI OUT transmits thedata from this keyboard ( note of the keyboard andTouch data)

MIDI IN MIDI OUT

# *Notice*:

 *MIDI connection cable should be no longer than* 15*m*. *Otherwise*, *wrong data and noise may occur*.

# **REMOTE PASSAGE**

 To set the MIDI passage from which outside keyboard data is sent, you could select 01-16. The outside keyboard must settled the passage from which data is sent. Its MIDI OUT connects this keyboard's MIDI IN by MIDI cable. When the set is OFF, this keyboard will receive from all 16 passages. Press both [-/NO] and [+/YES] at the same time to return to the original setting (OFF)

off: RemoteCh

# **KEYBOARD OUTPUT**

To determine whether the data output from the MIDI OUT.

off: RemoteCh

# *APPENDIX*

## *VOICE LIST*

This instrument has 64-note maximum polyphony. This means that it can play a maximum of up to 64 notes at once, regardless of what functions are used. Auto Accompaniment uses a number of the available notes, so when Auto Accompaniment is used the total number of available notes for playing on the keyboard is correspondingly reduced. The same applies to the Split Voice and Song functions.

*Caution*: *The Voice List includes MIDI program change numbers for each voice*. *Use these program change numbers when playing this instrument via MIDI from an external device*.

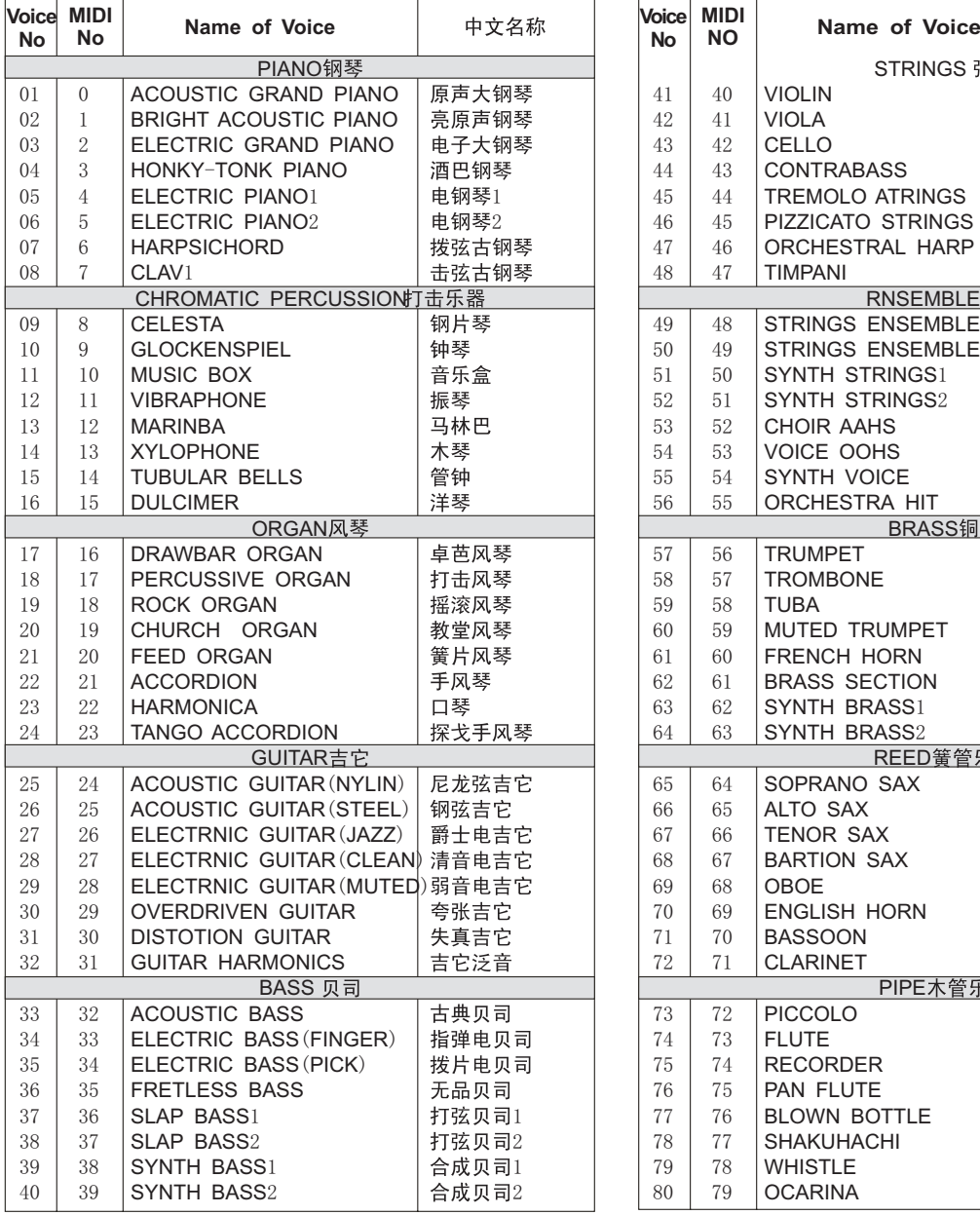

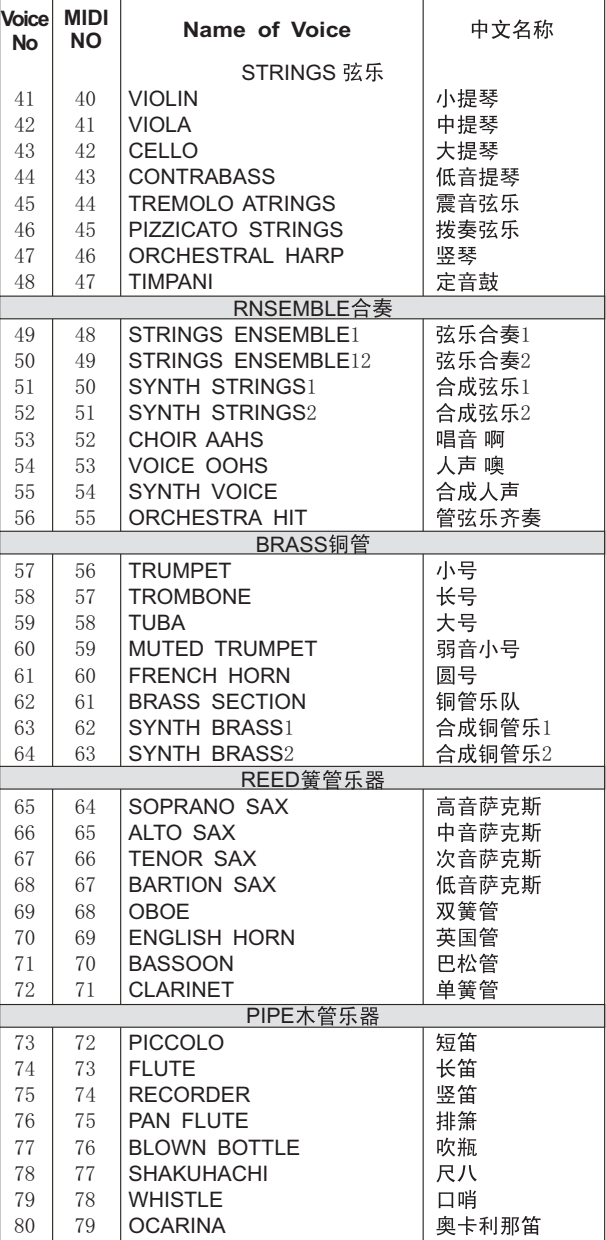

# *VOICE LIST*

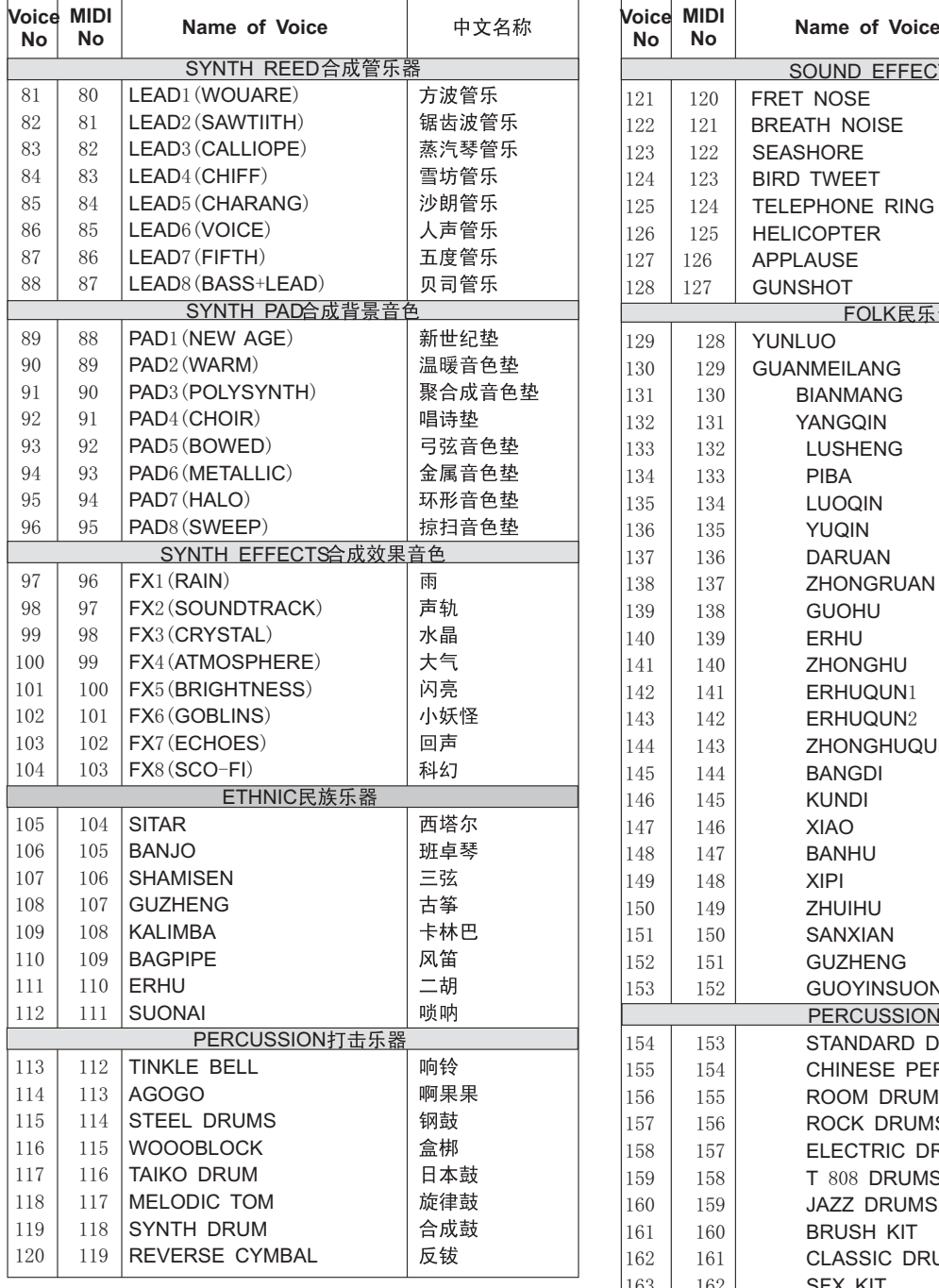

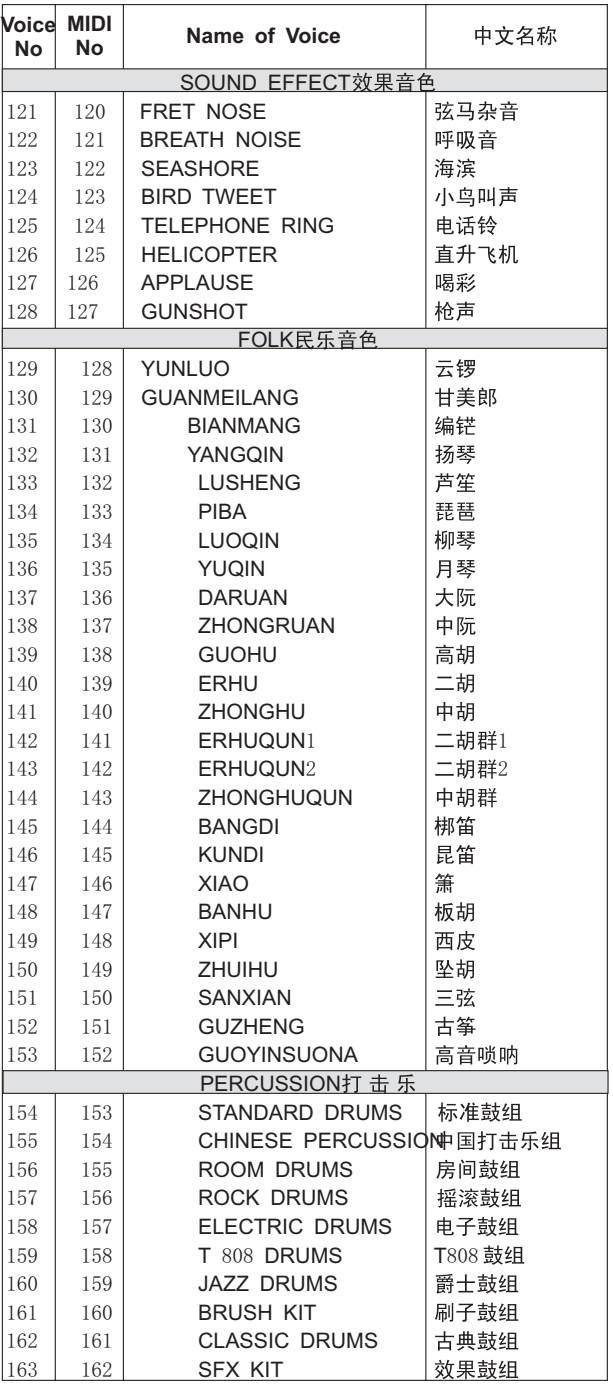

# *STYLE LIST*

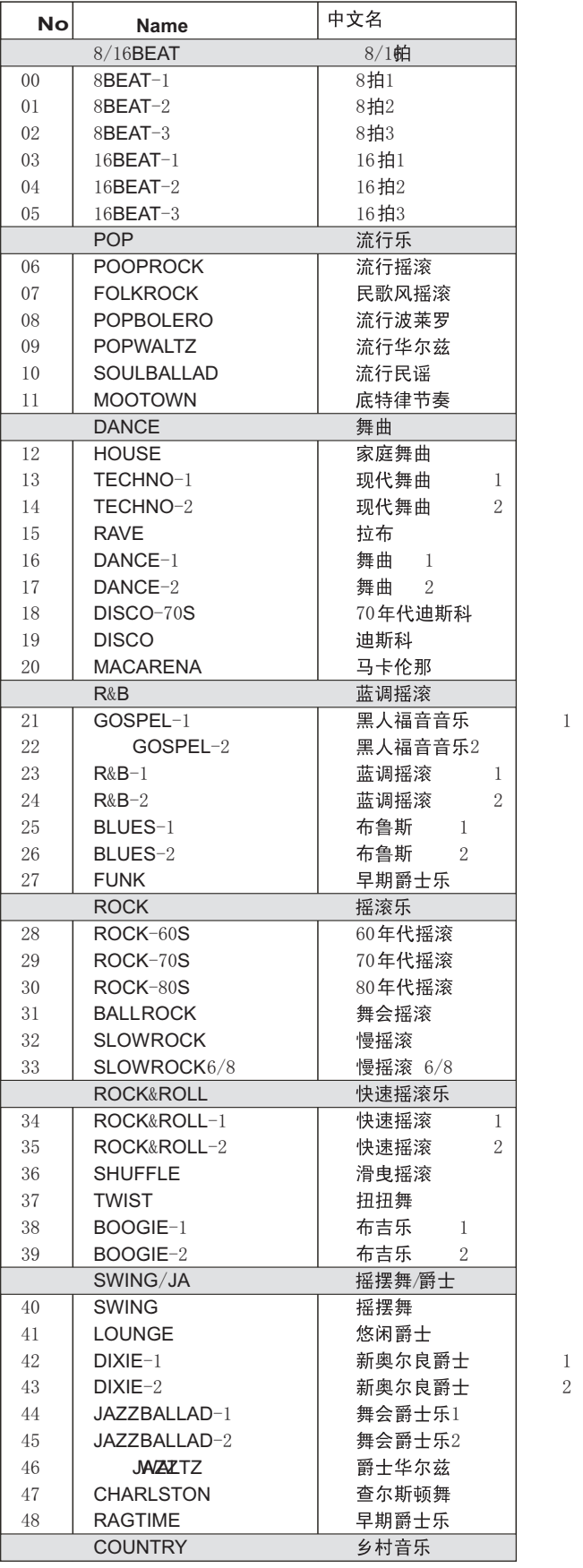

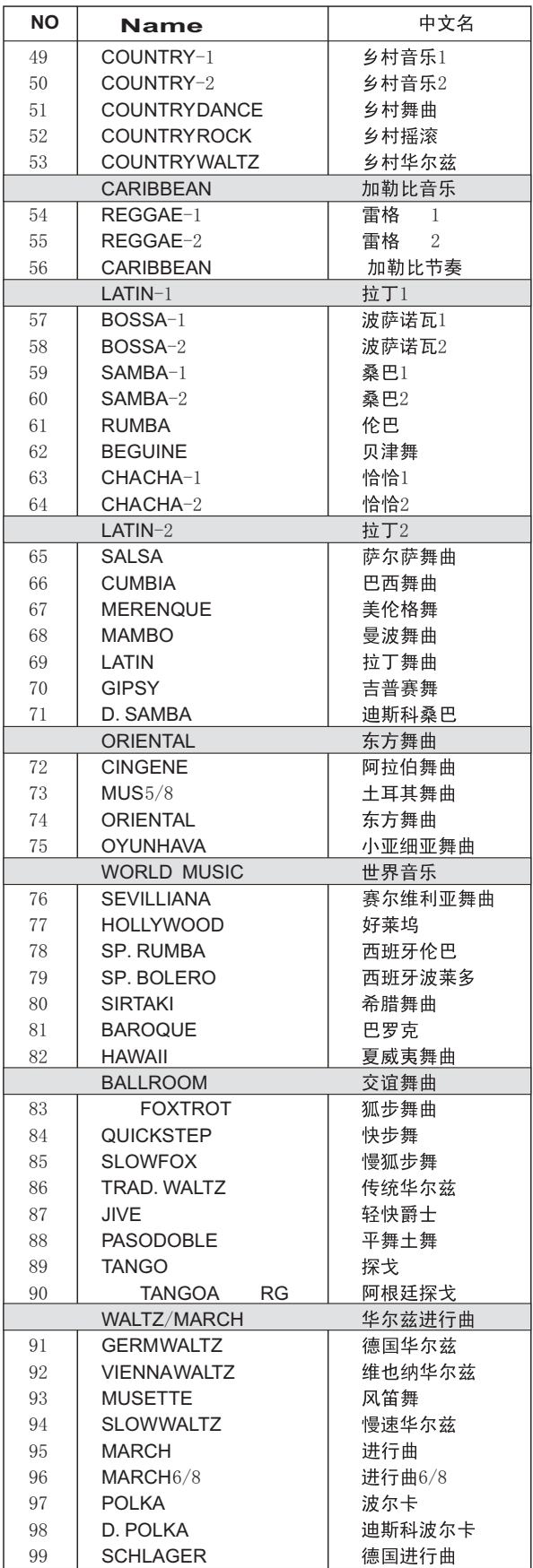

# *DRUM SET TABLE* (*MIDI CHANNEL* 10)

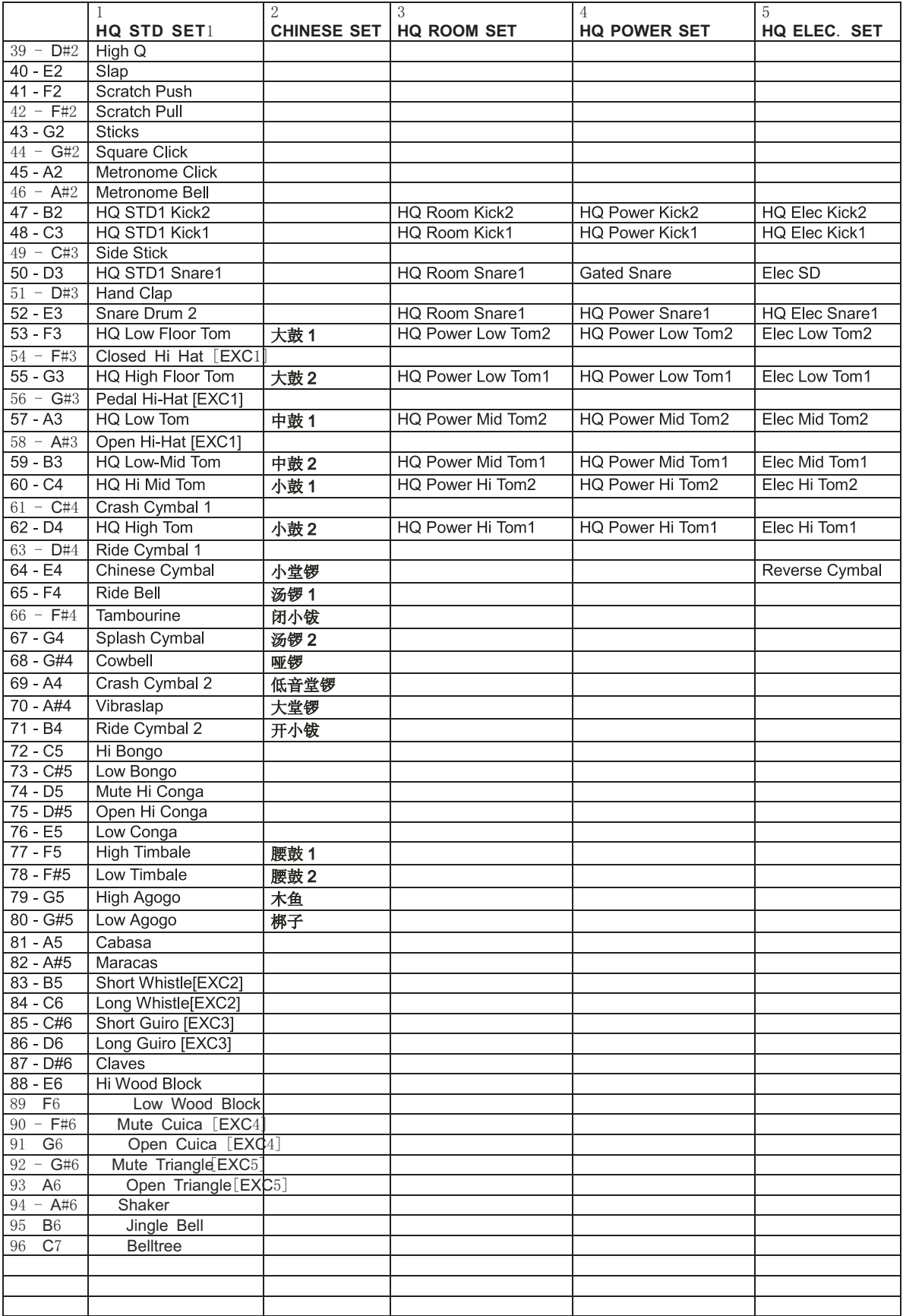

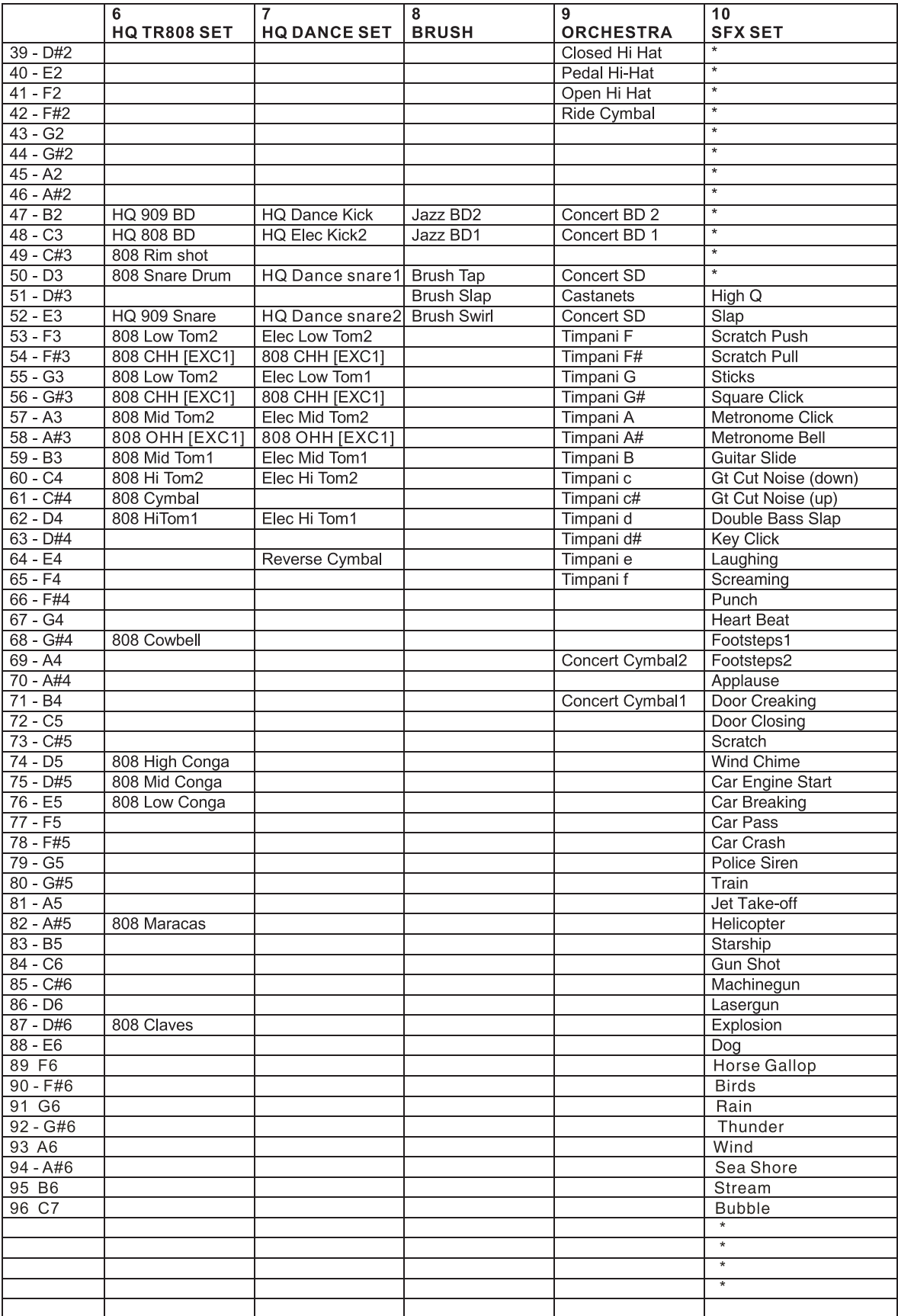

# *DRUM SET TABLE* (*MIDI CHANNEL* 10)

# *TECHNICAL SPECIFICATIONS*

#### **Keyboard**

88-key keyboard with hammer action **Voice**

348 PCM voices

Max polyphony note: 64 notes

Keyboard percussion:  $1^{\degree}9$  groups

Sound effect: 1 group

Volume: 00~27

Octachord:  $-2^2$ 

Phase:  $-7^{\sim}7$ 

Keyboard Split: left & right hand voice

Harmony and echo: 10 styles

DSP reverb styles: 8 styles

DSP chorus styles: 8 styles

DSP reverb and chorus send level:  $00^{\circ}127$ 

DSP reverb and chorus return level:  $00^{\circ}127$ 

#### **Auto Accompaniment Function**

100 styles

Accompaniment track: rhythm, bass, rhythmic chord, long chord, sentence 1 / 2

Large & small accompaniment mode

Accompaniment track setting: ON / OFF, voice, volume

Accompaniment control: SYNCHRO, Intro, Main A & B, Auto Fill A & B, ending, start / stop

Accompaniment volume: 00~127

Accompaniment split

#### **Songs**

4 demo songs and 1 user song

# **Record Track**

3 record tracks Accompaniment Mode Normal Performance, keyboard split, single finger, fingered **Panel Parameter Memory Bank** 8 banks, accompaniment freeze Total Function Transpose:  $-12^{\sim}+12$ Metronome: ON & OFF Display 122 \* 50mm large LCD screen Control Buttons Up & down & right & left cursors, up & down function buttons, mode button, numeric buttons  $0^{\degree}9$ MIDI function: receive and send **Auxiliary Interfaces** AC input, earphone, foot switch MIDI IN & OUT **Power Output** 45W+45W Earphone output: resistance output-32 ohm Loudspeaker: 16.5cm\*2+5cm\*2, 4 ohm Voltage: 220V AC **Packing Information** Dimension:  $1500(L)*650(W)*450(H)$ mm G. W.: 75kg N. W.: 70kg **Complimentary Accessories** Screws, screw caps, screw washers Power supply cable Owners manual Warranty card

The specifications are subject to change without notice.

# **W8813 OWNER S MANUAL**